**UNIVERSIDADE FEDERAL DE MINAS GERAIS Adriano de Souza Bueno**

*Reflectance Transformation Imaging* **(RTI): tecnologia aplicada na Documentação Científica por Imagem para análise de superfícies de objetos de arte.**

> **Belo Horizonte 2018**

Adriano de Souza Bueno

*Reflectance Transformation Imaging* **(RTI): tecnologia aplicada na Documentação Científica por Imagem para análise de superfícies de objetos de arte.**

> Monografia apresentada como requisito parcial para obtenção do título de Bacharel em Conservação e Restauração pelo curso de Conservação e Restauração de Bens Culturais Móveis da Universidade Federal de Minas Gerais.

Orientador: Alexandre Cruz Leão Coorientadora: Maria Regina Emery Quites

Belo Horizonte 2018

Adriano de Souza Bueno

## *Reflectance Transformation Imaging* **(RTI): tecnologia aplicada na Documentação Científica por Imagem para análise de superfícies de objetos de arte.**

Monografia apresentada como requisito parcial para obtenção do título de Bacharel em Conservação e Restauração pelo curso de Conservação e Restauração de Bens Culturais Móveis da Universidade Federal de Minas Gerais.

\_\_\_\_\_\_\_\_\_\_\_\_\_\_\_\_\_\_\_\_\_\_\_\_\_\_\_\_\_\_\_\_\_\_\_\_\_\_\_\_\_\_\_\_\_\_\_\_\_\_\_ Prof. Alexandre Cruz Leão – Universidade Federal de Minas Gerais

\_\_\_\_\_\_\_\_\_\_\_\_\_\_\_\_\_\_\_\_\_\_\_\_\_\_\_\_\_\_\_\_\_\_\_\_\_\_\_\_\_\_\_\_\_\_\_\_\_\_\_ Prof.ª Maria Regina Emery Quites – Universidade Federal de Minas Gerais

\_\_\_\_\_\_\_\_\_\_\_\_\_\_\_\_\_\_\_\_\_\_\_\_\_\_\_\_\_\_\_\_\_\_\_\_\_\_\_\_\_\_\_\_\_\_\_\_\_\_\_ Prof.ª Marcia Almada – Universidade Federal de Minas Gerais

> Belo Horizonte 05 de Julho de 2018

*Aos meus pais, Arlindo e Benedita, à tia Conceição, aos meus irmãos Alex e Andressa e ao meu cunhado Alexandre, pela força nos momentos de tribulação. À minha sogra Adalgisa pela compreensão e apoio de sempre. À minha querida e amada Daysa, pelo amor, companheirismo, carinho e paciência. Sem você essa etapa não seria completa.*

#### **AGRADECIMENTOS**

Primeiramente à Deus, por me conceder sabedoria e saúde para concluir mais uma etapa importante da vida.

Aos amigos de curso: Andrezza, Camila, Gilson, Luciana, Maurílio e Raquel, pelo convívio e companhia sempre agradáveis e pela eterna parceria nos intermináveis trabalhos em grupo.

Às queridas amigas e parceiras Ana Carolina Assis, Marina Mayumi e Roseli Cota por todos os momentos de muito trabalho, troca, experiência e companheirismo.

Aos amigos de iLAB: Claudio, Dani, Elaine, Igor, Matheus, Marina, e Viviane, pelos trabalhos que realizamos e por tudo que aprendemos juntos.

Ao Professor e Orientador Alexandre Cruz Leão, primeiramente pelos ensinamentos, em sala e fora dela, e também pela oportunidade de mais uma parceria, muito proveitosa para o meu crescimento e, sobretudo pelas pertinentes orientações durante o desenvolvimento do trabalho.

À Professora e Coorientadora Maria Regina Emery Quites pela prestativa e relevante contribuição para este trabalho ao longo deste semestre, sempre com perspicácia nos apontamentos de exímia pesquisadora que é.

À Professora Marcia Almada pela oportunidade de participação no projeto de pesquisa, que culminou neste trabalho de conclusão de curso, e também por proporcionar o contato com obras tão significativas.

Á colega de estágio, e de curso, Patrícia Lavall pela parceria, colaboração e auxílio prestados na fase de implementação do RTI.

A todos os amigos do Presépio do Pipiripau, em especial à Thais Carvalho, pela competência sempre inspiradora para quem almeja ser um profissional Conservador-Restaurador.

A todos os amigos do Projeto Extramuros, em especial à Ana Carolina Rodrigues, pelo exemplo de liderança, e às coordenadoras Lucienne Elias e Bethânia Veloso pela oportunidade de trabalho e aprendizado.

## <span id="page-5-0"></span>**RESUMO**

O presente trabalho de conclusão de curso intitulado "*Reflectance Transformation Imaging* (RTI): tecnologia aplicada na Documentação Científica por Imagem para análise de superfícies de objetos de arte", apresentado ao Curso de Conservação-Restauração de Bens Culturais Móveis da Escola de Belas Artes da Universidade Federal de Minas Gerais, aborda a apresentação da tecnologia como método complementar dentre as técnicas de Documentação Científica por Imagem, na geração de imagens diagnósticas, produzidas pelo Laboratório de Documentação Científica por Imagem (iLAB).

Este consiste em gerar arquivos de imagem digital que viabilizam a análise do bem cultural em função da sua superfície, via mapeamento de textura e visualização em *software*.

Além da apresentação das etapas da metodologia o trabalho ainda refere-se acerca da aplicação da técnica em estudos de caso de suportes diversos, tais como, papel, pétreo, metal e madeira. A técnica tem como objetivo gerar material que forneça suporte científico para análise da superfície dos objetos de arte, bem como a apresentação dos resultados, via observação dos arquivos gerados.

**Palavras chaves**: *Reflectance Transformation Imaging*, Documentação Científica por Imagem, objetos de arte, análise de textura.

#### <span id="page-6-0"></span>**ABSTRACT**

This academic research named "Reflectance Transformation Imaging (RTI): technology of Scientific Imaging Documentation applied to surface analysis from art objects", presented at the Conservation-Restoration Course, at Fine Arts School from Federal University of Minas Gerais, discusses the presentation of the technology as a complementary method among the techniques of Scientific Imaging Documentation, generating diagnostic images, produced by the Laboratory of Scientific Imaging Documentation (iLAB).

It consists of generating digital image files which make possible the analysis the cultural heritage surface, through texture mapping and visualization in software.

In addition to the presentation of each step in this methodology, the research still refers to the application of the RTI in some cases from different supports, such as, paper, stone, metal and wood. This application aims to generate material that provides scientific support for analysis of the surface of the objects of art, as well as the presentation of the results, through visualization of the digital files.

**Key words**: Reflectance Transformation Imaging, Scientific Imaging Documentation, objects of art, texture analysis.

# <span id="page-7-0"></span>**LISTA DE FIGURAS**

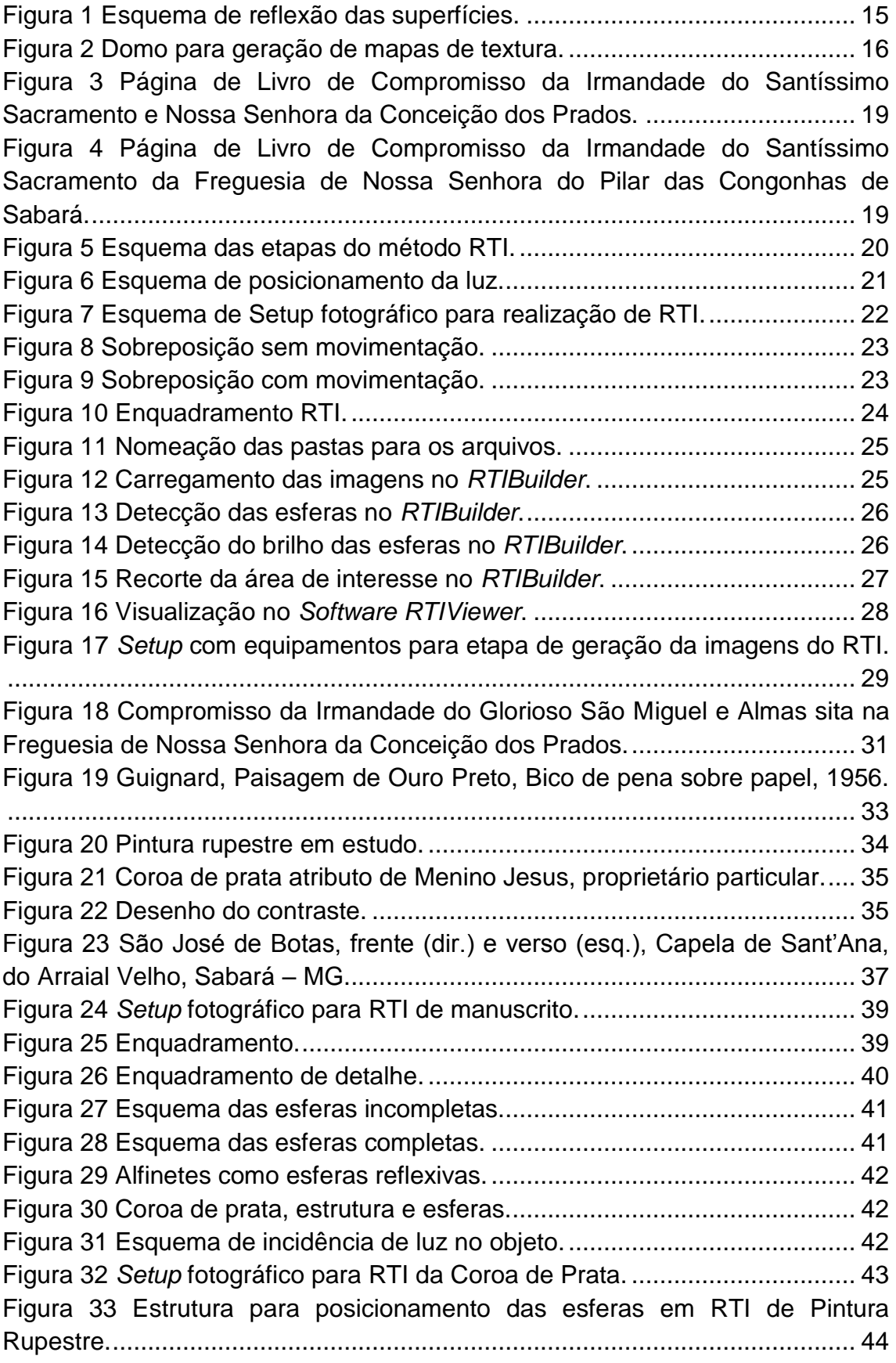

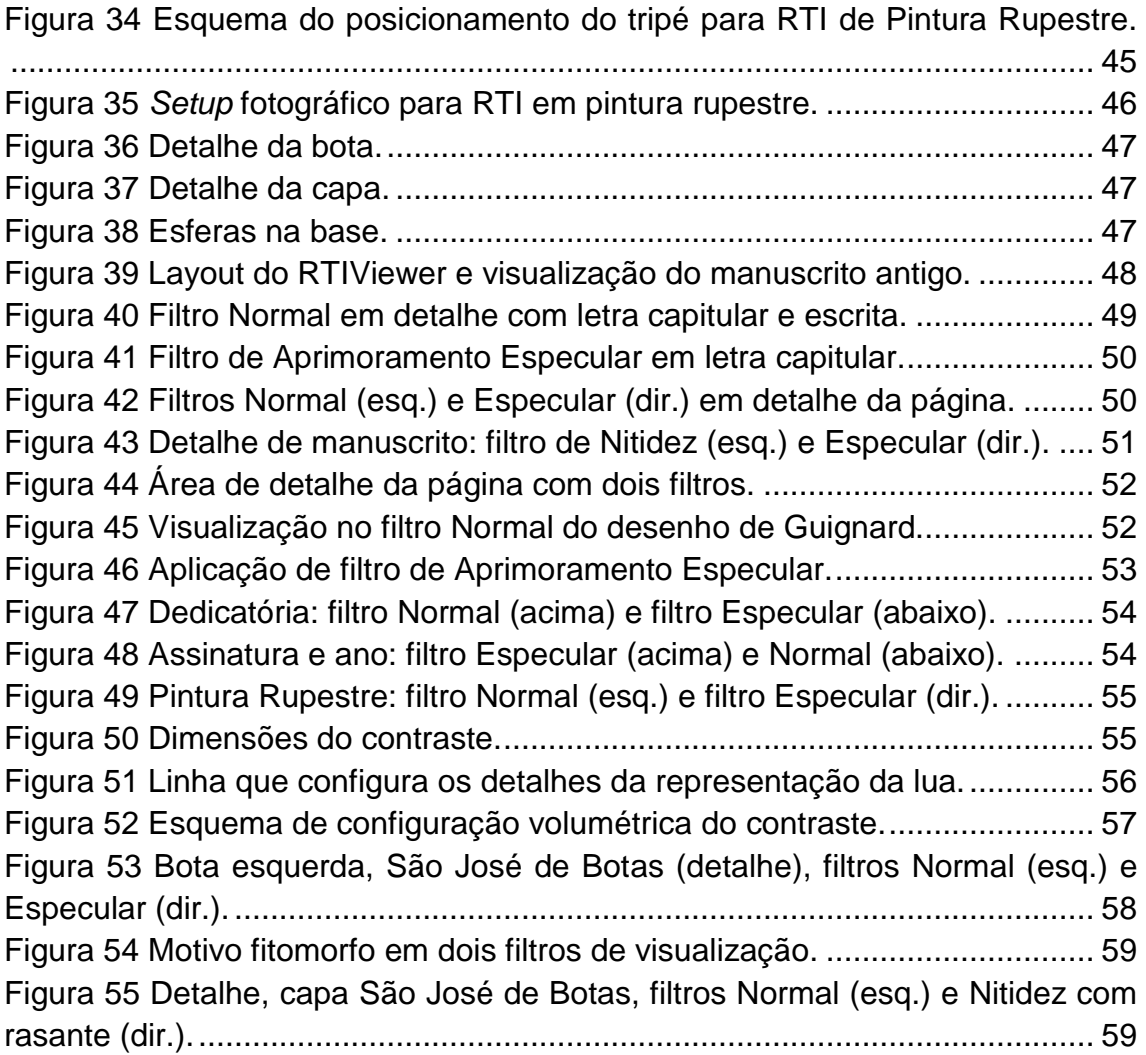

# <span id="page-9-0"></span>**LISTA DE ABREVIATURAS E SIGLAS**

APAOINCM - Associação dos Peritos Avaliadores Oficiais de Ourivesaria e Joalheria APM - Arquivo Público Mineiro BH - Belo Horizonte Capes - Coordenação de Aperfeiçoamento de Pessoal de Nível Superior CECOR - Centro de Conservação e Restauração de Bens Culturais Ceib - Centro de Estudos da Imaginária brasileira CHI - *Cultural Heritage Imaging* cm - Centímetros EBA - Escola de Belas Artes FAPEMIG - Fundação de Amparo à Pesquisa do Estado de Minas Gerais DNG - *Digital Negative* HP - *Hewlett Packard*  H-RTI - *Hightlight Reflectance Transformation Imaging* iLAB - Laboratório de Documentação Científica por Imagem JPEG - *Joint Photographics Experts Group* MG - Minas Gerais mm - Milímetros PTM - *Polynomial Texture Maps* RAW - Formato de arquivo "cru" RJOC - Regime Jurídico da Ourivesaria e das Contrastarias RTI - *Reflectance Transformation Imaging* SUMAV - Superintendência de Museus e Artes Visuais UFMG - Universidade Federal de Minas Gerais USB - *Universal Serial Bus*

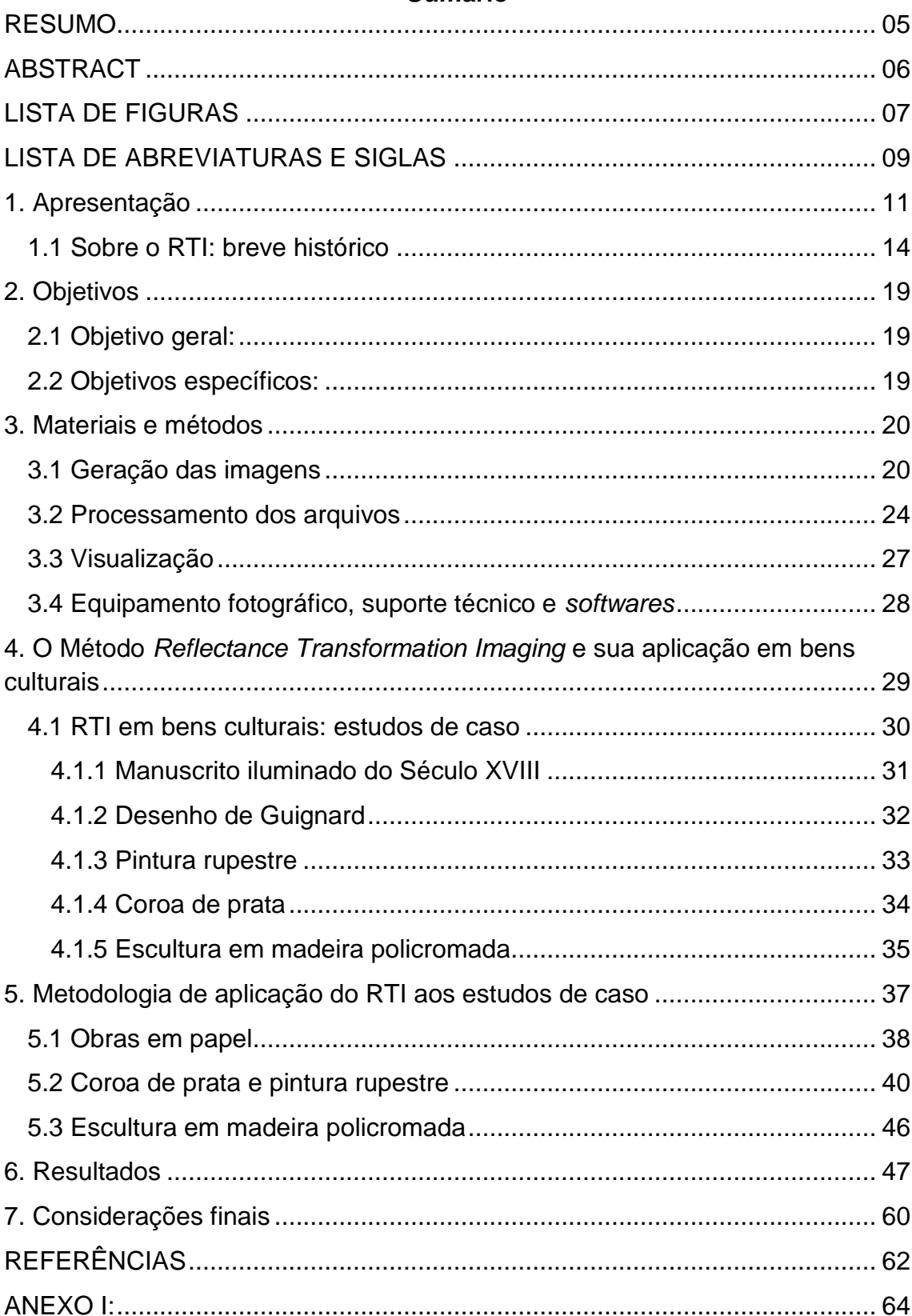

## **Sumário**

#### <span id="page-11-0"></span>**1. Apresentação**

O campo da Conservação e Restauração sempre se utilizou de ferramentas tecnológicas com o intuito de adquirir informações detalhadas no que tange os estudos dos materiais que compõem os bens culturais, bem como as suas técnicas construtivas e o seu estado de conservação.

Evidentemente que as diversas técnicas de produção de imagens que são geradas com o objetivo de análise e estudo detalhado, acerca da materialidade do bem cultural, integram esta gama de instrumentais tecnológicos, por prover um escopo documental complementar de extrema relevância, e, sobretudo por proporcionar material com potencial de análise e estudo específicos.

A *Documentação Científica por Imagem* pode fornecer informações necessárias para a iniciação aos estudos de uma obra e tomadas de decisão, acerca dos procedimentos de intervenção. Sobre a referida terminologia, e sua utilização na área de Conservação-Restauração, Leão (2015) discorre:

> O termo "Documentação Científica por Imagem" tem sido adotado na área de Conservação-Restauração de Bens Culturais no Brasil para referenciar as imagens dos objetos que serão estudados, ou que sofrerão algum tipo de intervenção e/ou que deverão ser registradas de forma técnico-científica para efeito de arquivo. Dessa forma, a Documentação Científica por Imagem atende a diversas áreas, tal como a já citada Conservação-Restauração, mas também à Arquivologia, à Museologia e a todas as áreas que demandam esse tipo de imagem em suas atividades. (LEÃO, 2015.p.140)

É importante ressaltar que, para se obter imagens que contemplem os propósitos mínimos de uma boa leitura e visualização confiáveis é necessário que estas sejam geradas de modo criterioso, e que, a rigor, dependem de um conhecimento técnico específico para que se alcance um resultado satisfatório.

A fotografia integra esta gama de opções vinculadas aos exames por imagem, não apenas por contemplar os requisitos essenciais de uma imagem para fins de análise e de registro, mas também por ser um método rápido, eficiente e, principalmente, não invasivo. Sobre a utilização da fotografia na Conservação-Restauração Leão (2015) enfatiza:

> Na área de Conservação-Restauração, as imagens podem ser geradas para atender a dois propósitos bem definidos: imagens como documento (arquivo) e imagens para diagnóstico. As imagens como documento tem por principal objetivo registrar o bem cultural em seu estado e características atuais, sendo utilizada para tal a Luz Visível, podendo estas também servir como imagem diagnóstica. Já para as

imagens prioritariamente diagnósticas, são utilizadas diferentes fontes de luz e energia para a sua geração, sendo as mais conhecidas e utilizadas: Fluorescência de Ultravioleta, Infravermelho, Falsa Cor de Infravermelho, Reflectance Transfotion Imaginge Radiografia X. (LEÃO, 2015.p.142)

Os avanços tecnológicos no campo da fotografia digital, com as melhorias na capacidade dos sistemas óticos, de iluminação e de sensores, colaboraram para se obter melhores resultados no que tange o desenvolvimento de outras técnicas de geração de imagem, como as realizadas nas demais faixas do espectro eletromagnético que não apenas o visível (ultravioleta e infravermelho, por exemplo).

Imagens realizadas a partir da fluorescência de radiação ultravioleta apresentam aspectos referentes ao estado de conservação da obra, como a presença de verniz oxidado, intervenções anteriores, além de elucidar também questões referentes à técnica construtiva, através da identificação de materiais que compõem a sua camada pictórica, como a detecção de pigmentos que emitem fluorescências distintas em exposição a este tipo de radiação, como introduz Rosado (2011):

> Tradicionalmente, no campo da conservação-restauração, esse método de diagnóstico em pinturas tem sido usado para observar e registrar fotograficamente a presença ou não de vernizes antigos (para verificar a espessura, se são distribuídos de forma homogênea ou irregular sobre a camada pictórica), para o reconhecimento de repinturas e intervenções, como guia no controle dos processos de restauração (remoção de verniz, por exemplo) e para identificar alguns pigmentos. (ROSADO, 2011, p.102-103)

Uma fotografia, realizada com a técnica de luz visível, gerada de maneira adequada, fornece ao profissional conservador/restaurador dados em relação ao aspecto cromático, imprescindíveis para se estabelecer comparações do antes e depois das intervenções na peça, e também como registro referente à identidade cromática da obra.

Exames organolépticos utilizando a luz rasante podem revelar informações pertinentes às técnicas construtivas, como por exemplo, o acesso às marcas de ferramentas de corte na área inferior da base das esculturas policromadas e do possível relevo existente na lateral do rosto, causado pela junção dos blocos de um corte facial para a colocação de olhos de vidro, como destaca Coelho e Quites (2014):

Muitas vezes este corte fica invisível a olho nu, mas com o auxílio de uma lanterna fazem-se vários focos locais na região, produzindo uma luz rasante localizada, procurando indícios como fissuras na policromia, craquelês na área dos cravos ou desníveis na policromia evidenciando o corte facial. (COELHO e QUITES, 2014, p.146)

Imagens geradas com a técnica de fotografia de Luz Rasante, ou luz Tangencial<sup>1</sup>, podem fornecer, de modo muito eficaz, informações acerca da superfície dos bens culturais, apresentando características referentes ao seu estado de conservação por sinalizar áreas de craquelês, perdas e desníveis.

É inegável que as evidências existentes na superfície de um bem cultural podem trazer informações relevantes acerca dos seus aspectos formais, pois é por intermédio da superfície de um objeto que se tem acesso ao seu conjunto visual, e, este é resultante das marcas naturais provenientes do seu processo de fatura, que vão desde as mais visíveis, como o entalhe em um suporte de madeira, até os vestígios mais sutis e refinados, como marcas deixadas por pinceladas, folhas de ouro e outras técnicas de ornamentação. Evidentemente que a superfície de uma obra também carrega os sinais de mudanças ao longo do tempo, resultantes de eventuais intervenções, conservação e guarda.

Entretanto, a técnica de fotografia com Luz Rasante, e o modo como é tradicionalmente realizada, apesar de extrair informações relevantes em relação ao relevo e superfície da obra, não registra a configuração da textura de uma superfície em sua totalidade, pois se limita apenas em gerar imagens com enquadramentos nos quais a direção da fonte de iluminação é obviamente estática e geralmente pré-definida, o que não caracteriza a identidade textural do objeto em sua totalidade.

Vinculados a sistemas computacionais e *softwares* de processamento e tratamento, os avanços na área da fotografia digital possibilitaram ganhos no que se refere à qualidade de aferição cromática e ao desenvolvimento de algoritmos, capazes de captar a natureza tridimensional dos objetos tendo a imagem digital como dado de processamento. Dentre as técnicas que se

 $\overline{a}$ 

<sup>&</sup>lt;sup>1</sup> Segundo Leão (2015, p.146) dá-se o nome de Fotografia de Luz Rasante, ou de Luz Tangencial, à técnica de geração de imagem que "(...) utiliza a fonte de luz posicionada em determinado ângulo de forma a gerar sombras, o que resultará em imagem que enfatize a textura, ou seja, o relevo da superfície". A luz rasante também pode ser utilizada como ferramenta auxiliar em exames organolépticos, cujo objetivo é o de evidenciar as particularidades superficiais da peça em estudo.

utilizam deste tipo de tecnologia pode se destacar o método *Reflectance Transformation Imaging*, ou RTI.

O RTI é uma técnica fotográfica que possibilita gerar, processar e visualizar imagens de um determinado objeto com o objetivo de estudar sua superfície por meio de ferramentas específicas. Segundo Schroer<sup>2</sup> (2012): "El RTI es un método que extrae datos de una secuencia de fotografías digitales y con ellas sintetiza una nueva representación que contiene información no reconocida previamente en la fuente original". (apud MANRIQUE TAMAYO, 2014, p.13)

O referido método, já implantado e utilizado como um dos procedimentos de geração de imagens pelo Laboratório de Documentação Científica por Imagem (iLAB), no Centro de Conservação e Restauração de Bens Culturais (CECOR) na Escola de Belas Artes (EBA) da Universidade Federal de Minas Gerais (UFMG), na investigação e análise da superfície de obras em papel, oferece ao investigador informações substanciais em relação à materialidade do objeto, características referentes às suas técnicas construtivas e o seu estado de conservação.

## <span id="page-14-0"></span>**1.1 Sobre o RTI: breve histórico**

 $\overline{\phantom{a}}$ 

Por meio da percepção visual e da incidência da luminosidade na superfície de um determinado objeto, é que se pode ter acesso à sua textura, como explica Manrique Tamayo<sup>3</sup> (2014):

> La textura se puede definir como la descripción de las características topográficas exteriores de una forma o como el conjunto de irregularidades de la superficie que se captan mediante el tacto. No obstante, pese a que se habla de una característica táctil, no siempre es necesario manipular un objeto para reconocer su textura ya que visualmente se percibe gracias a los efectos del contraste entre brillos, sombras y color dados por los cambios en la reflexión de la luz sobre la rugosidad superficial. (MANRIQUE TAMAYO, 2014, p.13)

 $2$  O RTI é um método que extrai dados de uma sequência de fotografias digitais e sintetiza uma nova representação que contém informações não reconhecidas previamente na fonte original. (Tradução do autor) 3

A textura pode ser definida como a descrição das características topográficas externas de uma forma ou como o conjunto de irregularidades da superfície capturadas pelo toque. No entanto, para alguns objetos não se deve mencionar característica tátil, pois nem sempre é necessário manipular um objeto para conhecer a sua textura, mas visualmente, e, graças aos efeitos do contraste entre destaques, sombras e cores dadas por mudanças na reflexão é percebido pela luz a rugosidade da superfície. (Tradução do autor)

E foi com base neste tipo de percepção que os pesquisadores dos laboratórios da *Hewlett Packard* (HP) desenvolveram ferramentas específicas com o objetivo de mapear a textura das superfícies no ano de 2001. Inicialmente a técnica foi denominada PTM, que quer dizer Mapa de Textura Polinomial (*Polynomial Texture Maps*).

Este mapeamento de textura foi criado a partir da compilação de informações digitais (imagens) referentes à capacidade reflexiva das superfícies [\(Figura 1\)](#page-15-0) e a sua modificação em relação à variação de luz incidente, como afirma a autora  $<sup>4</sup>$  (2014):</sup>

> Los valores de reflectividad de un objeto -su reflectancia- son dependientes del ángulo de inclinación y profundidad relativa de cada segmento de la superficie. Cuando ésta es plana o lisa en comparación con la onda de luz incidente, se comporta como un espejo perfecto y presenta una reflexión especular, donde el haz se refleja en una dirección específica con el mismo ángulo que el haz incidente (fig. 2). Cuando un material es rugoso, la luz se encuentra con superficies inclinadas en diferentes grados por lo que los rayos se reflejan en distintas direcciones; dando lugar a lo que percibimos como reflexión difusa. (MANRIQUE TAMAYO, 2014, p.13)

<span id="page-15-0"></span>Figura 1 Esquema de reflexão das superfícies.

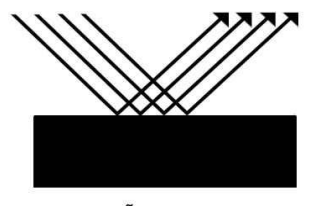

REFLEXÃO ESPECULAR

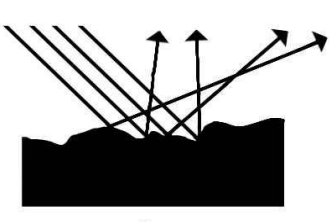

REFLEXÃO DIFUSA

Ilustração: Adriano Bueno.

**.** 

A partir destes conceitos entende-se que, tanto as questões referentes às características planas, quanto às mais acidentadas da superfície de um objeto são informações que configuram o seu aspecto formal, pois estes podem conter áreas planas e regiões mais rugosas, com menos especularidade. São estas características, somadas à natureza do material que compõem e conferem a cada objeto, níveis diversificados de refletividade.

<sup>&</sup>lt;sup>4</sup> Os valores de refletividade de um objeto - sua refletância - são dependentes do ângulo de inclinação e profundidade relativa de cada segmento da superfície. Quando este é plano ou liso em comparação com a onda de luz incidente, se comporta como um espelho perfeito e tem uma reflexão especular em que o feixe é refletido numa direção específica, ao mesmo ângulo que o feixe incidente. Quando um material é áspero, a luz é encontrada com superfícies inclinadas em diferentes graus os raios são refletidos em direções diferentes; dando origem ao que percebemos como reflexão difusa. (Tradução do autor)

*Tom Malzbender*, um dos pesquisadores da HP que criaram o PTM, desenvolveu e utilizou um equipamento que chamou de sistema com luzes estacionárias [\(Figura 2\)](#page-16-0), que é uma estrutura cupular de material rígido, com luzes distribuídas em posições específicas de modo sistemático, conectadas e controladas por sistemas eletrônicos via computador e com local para acoplamento de câmera fotográfica.

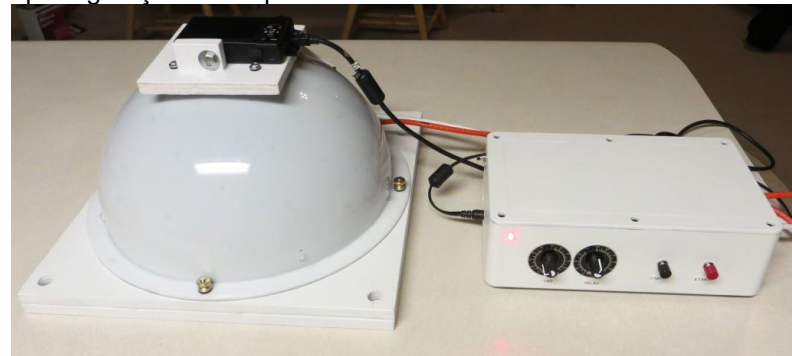

<span id="page-16-0"></span>Figura 2 Domo para geração de mapas de textura.

**.** 

Fonte: http://rtimage.us/?page\_id=27 Acesso em: 17 de Abril de 2018.

A geração das imagens a partir deste sistema é realizada em um intervalo reduzido de tempo, no entanto a limitação referente ao tamanho do objeto fotografado deve ser considerada, pois este depende diretamente do tamanho da cúpula, ou seja, se esta for de pequena dimensão os objetos estudados devem ser, por conseguinte, menores.

A inviabilidade da fabricação de cúpulas maiores vai além dos altos custos, afinal além de esbarrar em questões relacionadas à sua utilização, estruturas muito grandes deixam de ser portáteis, o que acaba por impossibilitar adaptações em eventuais trabalhos extra laboratório ou estúdio fotográfico, explica Manrique Tamayo<sup>5</sup> (2014):

> (...) el método de luces estacionarias también tiene algunas desventajas: los objetos deben medir menos de un tercio de las dimensiones del domo por lo que el tamaño de los sujetos que se pueden fotografiar es muy limitado. Por otra parte, el costo de construcción de los domos es alto y, considerando que a mayor tamaño de los sujetos deben construirse estructuras más grandes, se puede incurrir en gastos onerosos. (MANRIQUE TAMAYO, 2014, p.17)

<sup>5</sup> (...) o método de iluminação da cúpula também apresenta algumas desvantagens: os objetos devem medir menos de um terço das dimensões da cúpula, portanto o tamanho dos objetos fotografados é muito limitado. Por outro lado, o custo de construção das cúpulas é alto e, considerando que quanto maior o tamanho dos objetos, maiores devem ser as estruturas construídas, podendo incorrer em despesas onerosas. (Tradução do autor)

*Tom Malzbender*, em parceria com os pesquisadores da *Cultural Heritage Imaging* (CHI) no ano de 2006, na tentativa de solucionar tais problemas e desenvolver uma técnica menos complexa, mais flexível e igualmente eficaz, em comparação à cúpula de luzes, cria-se o sistema de luzes portáteis, como esclarece Manrique Tamayo<sup>6</sup> (2014):

> El resultado fue la creación del sistema con luces portátiles conocido como Hightlight RTI (HRT) el cual elimina el requerimiento de conocer de antemano la posición de la fuente de iluminación y en cambio permite que ésta sea registrada en la misma fotografía y calculada posteriormente. En lugar de una estructura rígida, el método H-RTI únicamente requiere una luz móvil ya sea un flash externo o una lámpara de luz continua- y de dos esferas negras altamente reflectantes que se colocan junto al objeto para ser incluidas en la composición. (MANRIQUE TAMAYO, 2014, p.18)

Este método, desenvolvido por *Tom Malzbender*, em parceria com a CHI, consiste na geração de imagens com luzes externas e portáteis, como flash ou fonte de luz pontual e contínua, somadas a duas esferas altamente reflexivas, das quais são extraídas posteriormente as informações da variação da luminosidade, via programas de processamento que detectam as próprias esferas e os brilhos impressos em sua superfície capturados em cada imagem, determinando a posição e ângulo exatos da fonte de luz para criar o mapa de textura.

O RTI é uma tecnologia que tem como matéria prima a fotografia digital e como ferramenta os sistemas computacionais de processamento e geração de arquivos de imagem. O método consiste na geração de um conjunto de imagens de um determinado objeto com o mesmo enquadramento, iluminado por fonte de luz pontual a partir de diferentes posições, com angulações e distância pré-determinadas.

Depois de geradas, as imagens são carregadas em softwares de processamento, cada um deles adequado para uma determinada função, uma vez que possuem diversos algoritmos e filtros que, respectivamente, processam e geram imagens que aprimoram a visualização acerca do

 $\overline{\phantom{a}}$ 

<sup>6</sup> O resultado foi a criação do sistema com luzes portáteis conhecidas como *Hightlight RTI* (H-RTI), que elimina a necessidade de saber antecipadamente a posição da fonte de luz e, em vez disso, permite que ela seja gravada na mesma fotografia e calculada posteriormente. Em vez de uma estrutura rígida, o método H-RTI requer apenas uma luz em movimento, seja um flash externo ou uma lâmpada de luz contínua - e duas esferas pretas altamente reflexivas que são colocadas próximas ao objeto a ser incluído na composição. (Tradução do autor)

detalhamento da superfície do objeto registrado pela fotografia. É um método de análise não invasivo e que não compromete a integridade do bem cultural.

A utilização do RTI como ferramenta de análise de obras de arte se faz de maneira muito usual no exterior. No Brasil, os primeiros testes realizados com o RTI em bens culturais aconteceram no iLAB, sua implementação se deu como suporte técnico para o projeto de pesquisa, intitulado, "Produção e uso de documentos manuscritos adornados no século XVIII em Minas Gerais"<sup>7</sup>, no qual participei como bolsista de iniciação científica no ano de 2015.

As pesquisas referentes ao processo de implementação do método RTI no Laboratório de Documentação Científica por Imagem, aconteceram entre os anos de 2015 e 2016. Após inúmeras tentativas com protótipos, e após alcançar resultados satisfatórios para análise, aplicou-se enfim o RTI nos manuscritos antigos em papel.

Foram duas as obras do Século XVIII documentadas durante o processo de implementação do RTI, pelo projeto de pesquisa no ano de 2015, uma página manuscrita de Livro de Compromisso da Irmandade do Santíssimo Sacramento e Nossa Senhora da Conceição dos Prados [\(Figura 3\)](#page-19-0), pertencente ao Arquivo Eclesiástico da Paroquia do Pilar de São João del Rey, sob a guarda do CECOR; e uma página, correspondente à folha 9 (capítulos 22 e 23) manuscrita do Livro de Compromisso da Irmandade do Santíssimo Sacramento da Freguesia de Nossa Senhora do Pilar das Congonhas de Sabará [\(Figura 4\)](#page-19-1), datada de 1725, que se encontra sob a guarda do Arquivo Público Mineiro (APM). Em ambos os documentos a técnica foi identificada como têmpera e tinta ferrogálica sobre papel de trapo.

**.** 

<sup>&</sup>lt;sup>7</sup> Pesquisa sobre a produção, os usos e as funções dos manuscritos ornamentados em Portugal e no Brasil, durante o século XVIII, unindo aspectos técnicos e históricos dos objetos vinculados à sua preservação, financiada pela FAPEMIG APQ1602-13 e PEE-02087-15. (Descrição do projeto no currículo Lattes da coordenadora Professora Doutora Márcia Almada, disponível em: http://buscatextual.cnpq.br/buscatextual/visualizacv.do?id=K4798441P3).

Figura 3 Página de Livro de Compromisso da Irmandade do Santíssimo Sacramento e Nossa Senhora da Conceição dos Prados.

<span id="page-19-0"></span>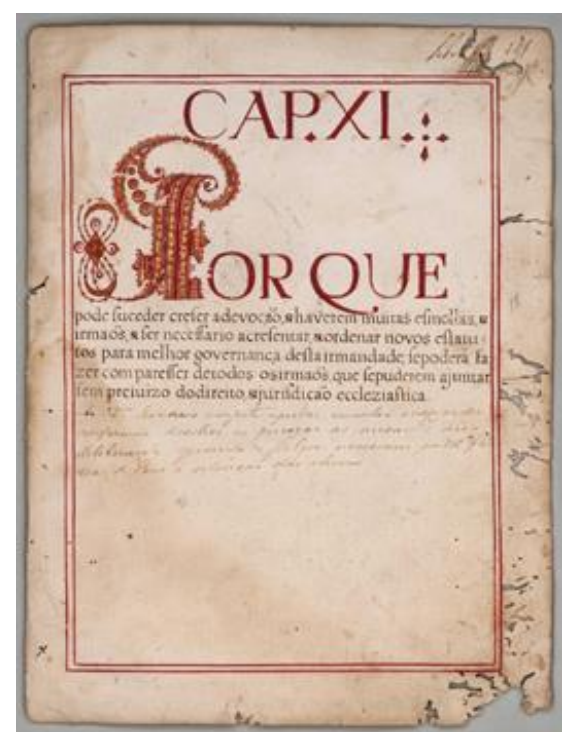

Figura 4 Página de Livro de Compromisso da Irmandade do Santíssimo Sacramento da Freguesia de Nossa Senhora do Pilar das Congonhas de Sabará.

<span id="page-19-1"></span>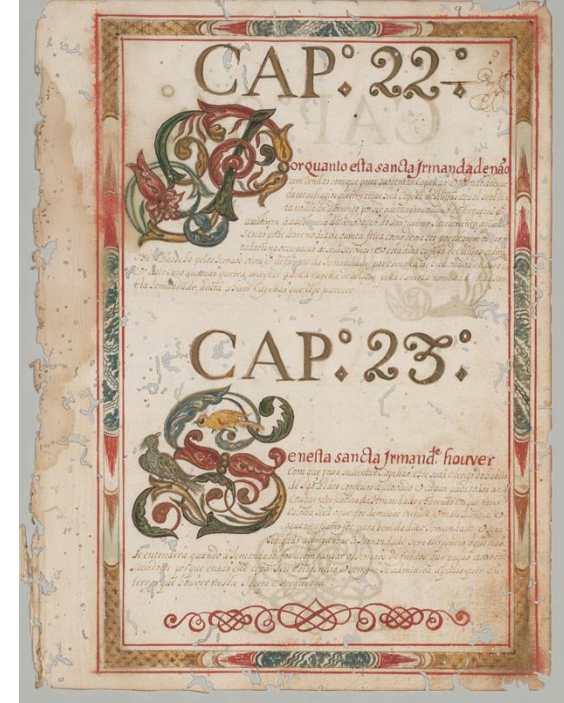

Fonte: iLAB, 2015.

Fonte: iLAB, 2015.

Deste modo, o presente trabalho pretende expandir os estudos referentes à aplicação da técnica em bens culturais e, sobretudo, propor uma ampliação de seu uso para a análise de outras linguagens artísticas, além do papel, como esculturas em madeira policromada, suportes pétreos e metais.

## <span id="page-19-2"></span>**2. Objetivos**

## <span id="page-19-3"></span>**2.1 Objetivo geral:**

Apresentar o método RTI como técnica de documentação científica por imagem complementar para o estudo da superfície de objetos artísticos, bem como as etapas pelas quais este se desenvolve, passando pela geração das imagens, processamento dos arquivos e visualização, esta última, com finalidade de observação e estudo de superfície via software.

## <span id="page-19-4"></span>**2.2 Objetivos específicos:**

- Dar sequência aos estudos referentes ao método com a sua aplicação em outras linguagens artísticas como, pinturas parietais e objetos tridimensionais;

- Realizar, investigar e analisar a aplicabilidade da técnica em outros suportes como, pétreos, madeira e metal;

- Analisar eventuais desdobramentos referentes ao modo como a técnica em estudo pode auxiliar o profissional conservador-restaurador na utilização da imagem diagnóstica.

#### <span id="page-20-1"></span>**3. Materiais e métodos**

O fato de se poder realizar o RTI com equipamentos fotográficos convencionais e, sobretudo por contar com uma metodologia muito específica, mas relativamente simples para se operar, o torna acessível. O sistema realizado com luzes portáteis, desenvolvido pela CHI, em parceria com os pesquisadores da HP, é compreendido por três etapas fundamentais: a geração das imagens, o processamento dos arquivos e a visualização do produto final [\(Figura 5\)](#page-20-0).

<span id="page-20-0"></span>Figura 5 Esquema das etapas do método RTI.

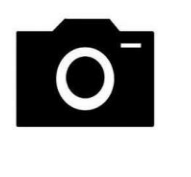

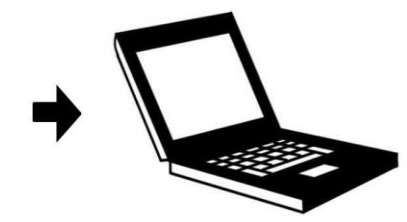

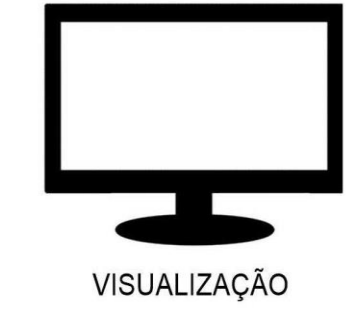

**GERAÇÃO** Ilustração: Adriano Bueno.

**PROCESSAMENTO** 

#### <span id="page-20-2"></span>**3.1 Geração das imagens**

Para se obter um arquivo em RTI de uma superfície primeiramente se faz a geração de uma sequência de imagens do objeto em estudo, usando uma câmara fotográfica digital, ambos completamente imóveis e uma luz portátil, cuja característica seja a de uma fonte de iluminação pontual. No enquadramento também são dispostas duas esferas reflexivas, que ajudarão o software, na etapa posterior, a detectar a posição exata da fonte de luz, por meio dos reflexos em sua superfície.

Para a realização de um ajuste fino, de balanço de branco e exposição, nas imagens geradas é necessário que se use também uma cartela de referência cromática, esta, assim como as esferas reflexivas, também devem estar no enquadramento do objeto em estudo, para que seja acionada na etapa de tratamento e processamento dos arquivos.

Dividindo o espaço que rodeia o objeto em doze posições ou linhas/raios, como as de um relógio, pode se obter de maneira bem simples uma distribuição mais uniforme da luz [\(Figura 6\)](#page-21-0). Em cada uma dessas posições a fonte de luz é posicionada em alguns ângulos que variam entre 15° e 65° em relação ao plano.

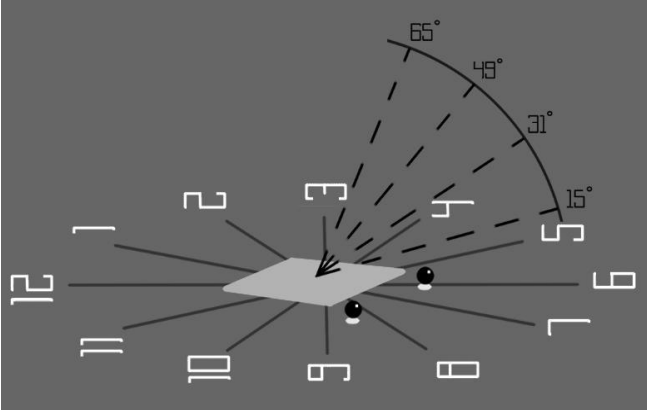

<span id="page-21-0"></span>Figura 6 Esquema de posicionamento da luz.

Ilustração: Adriano Bueno, 2015.

A geração das imagens é realizada com um único enquadramento, porém com variações da fonte de luz em doze linhas imaginariamente demarcadas em torno do objeto e em quatro ângulos pré-estabelecidos em cada uma das demarcações.

A potência da iluminação deve ser igual em todos os ângulos, para isso é necessário que se mantenha a mesma distância da fonte de luz em relação ao objeto fotografado. Como distância aproximada entre o objeto e a fonte de iluminação o que se sugere é algo correspondente entre duas e quatro vezes o valor referente à diagonal do objeto, como apresenta o Guia em espanhol da etapa de geração dos arquivos desenvolvido pela *Cultural Heritage Imaging<sup>8</sup>* (2013):

> Establezca la distancia de la luz entre 2 y 4 veces la diagonal del objeto (o la sección del objeto a fotografiar). Si no es posible establecer el objeto a esa distancia, trate de colocarlo lo más alejado de la luz como sea posible. La distancia mínima es de dos veces el tamaño diagonal del objeto. (GUÍA PARA LA CAPTURA DE IMÁGENES UTILIZANDO LUCES PORTÁTILES, 2013. p.25)

O mesmo manual sugere a utilização de um pedaço de cordão com referenciais de medição que, partem do início da fonte de luz em direção ao centro do objeto, de modo que as alterações de posicionamento e angulação do flash obtenham a mesma distância em todas as fotos.

O esquema, representado pela (**[Figura 7](#page-22-0)**), apresenta um setup fotográfico específico para RTI na etapa de geração das imagens.

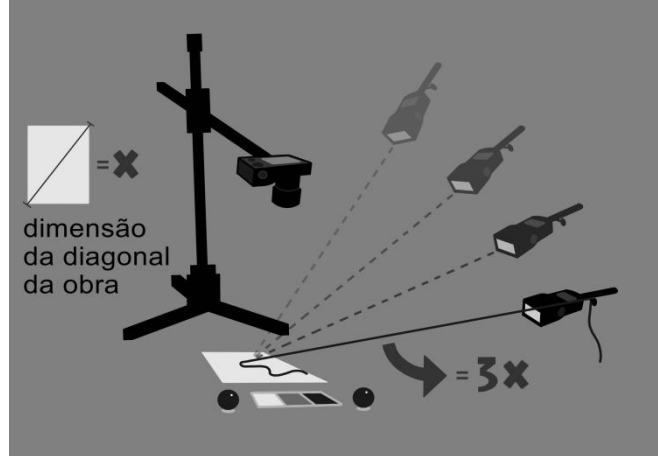

<span id="page-22-0"></span>Figura 7 Esquema de Setup fotográfico para realização de RTI.

Ilustração: Adriano Bueno, 2015.

A imobilidade do objeto em estudo e da câmera durante a etapa de geração das imagens é um pré-requisito fundamental para se obter um produto final de qualidade, como destaca Manrique Tamayo $^9$  (2014):

 $\overline{\phantom{a}}$ <sup>8</sup> Defina a distância da luz entre 2 e 4 vezes a diagonal do objeto (ou a seção do objeto a ser fotografado). Se não for possível definir o objeto a essa distância, tente posicioná-lo o mais longe possível da luz. A distância mínima é o dobro do tamanho da diagonal do objeto. (Tradução do autor)

<sup>9</sup> (...) o que significa que tanto a câmera quanto a base, as esferas e o próprio objeto devem permanecer completamente imóveis por toda a sessão. Esta é uma cláusula crítica porque o cálculo das normais e a síntese da imagem final são realizados pixel a pixel; isto é, os cálculos são o resultado da análise do mesmo pixel através de cada uma das imagens na série, portanto o menor deslocamento entre uma fotografia e outra causaria resultados imprecisos de refletância e resultaria em um modelo virtual nebuloso e detalhes pouco nítidos. (Tradução do autor)

(...) lo que significa que tanto la cámara como la base, las esferas y el objeto mismo deben permanecer completamente inmóviles durante toda la sesión. Esta es una cláusula crítica debido a que el cálculo de normales y la sintetización de la imagen final se llevan a cabo pixel por pixel; es decir, los cómputos son el resultado del análisis del mismo pixel a través de cada una de las imágenes de la serie, por lo tanto el más mínimo desplazamiento entre una fotografía y otra provocaría resultados de reflectancia inexactos y daría lugar a un modelo virtual borroso y con detalles poco nítidos. (MANRIQUE TAMAYO, 2014, p.21)

As imagens em extensão de arquivo *.jpeg* são sobrepostas, e estas formam uma única imagem em arquivo *.rti*, e este quando realizado sem nenhuma movimentação resulta em uma imagem nítida [\(Figura 8\)](#page-23-0). Caso haja qualquer movimentação, na etapa de geração das imagens, mesmo que mínima, o resultado final perde nitidez em função do deslocamento dos pixels sobrepostos de uma imagem para outra [\(Figura 9\)](#page-23-1).

<span id="page-23-0"></span>Figura 8 Sobreposição sem movimentação.

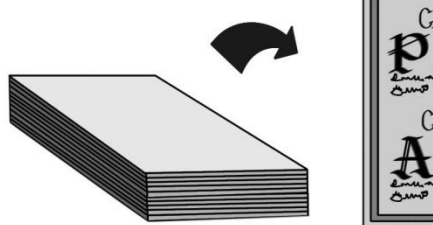

 $CAD99$ 

<span id="page-23-1"></span>Figura 9 Sobreposição com movimentação.

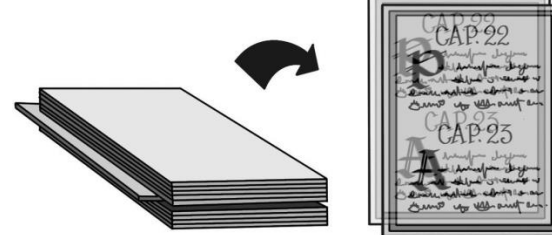

Ilustração: Adriano Bueno, 2015.

Ilustração: Adriano Bueno, 2015.

Existem alguns softwares específicos para controle de dispositivos e de configuração/menu de câmera à distância (via conexões USB ou *wireless*), tal operação dependerá da marca do equipamento a ser utilizado.

Faz-se também indispensável a utilização de tripé ou coluna, para que a câmera fique fixa no local do enquadramento.

No enquadramento das imagens geradas, os objetos que também devem estar além da obra, são: uma cartela de referência cromática (*QPcard*, QP101) e um par de esferas reflexivas, pois estes são imprescindíveis para a próxima etapa, a do processamento [\(Figura 10\)](#page-24-0).

<span id="page-24-0"></span>Figura 10 Enquadramento RTI.

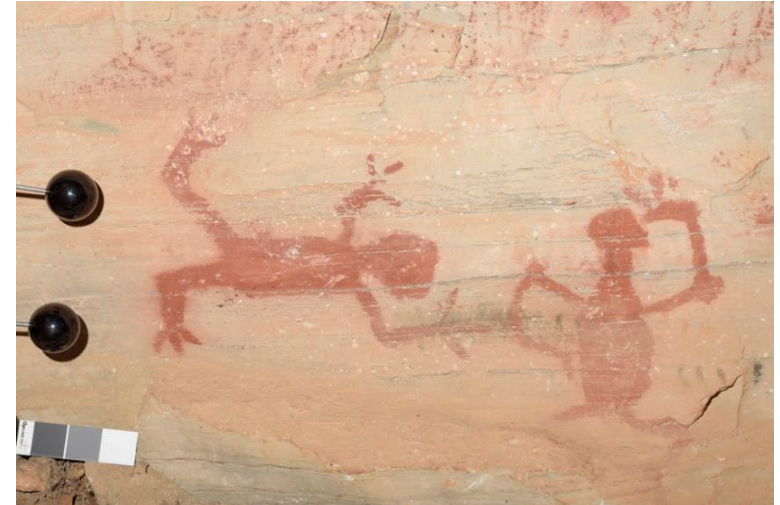

Fotografia: Adriano Bueno.

#### <span id="page-24-1"></span>**3.2 Processamento dos arquivos**

Geradas em arquivo RAW, as imagens são abertas e convertidas em formatos DNG no *Adobe DNG Converter* para que a sua edição seja possível. O próximo passo é abrir esses arquivos, já convertidos em *.dng*, no *Adobe Camera Raw* para se realizar o ajuste de balanço de branco e exposição, para somente então exportá-las e salvá-las em formato de arquivo *.jpeg*. É necessário que o arquivo esteja em formato *.jpeg* para que seja possível a realização da etapa seguinte, o processamento pelo software *RTIBuilder*. Este é responsável pela criação do mapeamento de textura a partir da detecção da incidência de brilho registrado, pela fonte de luz, nas esferas reflexivas.

Primeiramente, ao abrir o programa deve-se nomear o projeto, escolher uma das duas opções de compilação possíveis para arquivo de extensão final (*.rti* ou *.ptm*) em sistema de luzes portáteis e iniciar o carregamento das imagens

É importante salientar que, as imagens já pré-processadas no *Adobe Camera Raw* e salvas em extensão de arquivo *.jpeg*, devem ser exportadas para uma pasta nomeada de *jpeg-exports*, em letra minúscula e sem espaços. Esta deverá ser a subpasta de uma pasta, nomeada também sem espaços (imagens-rti, por exemplo), contida em uma pasta maior (Minhas Imagens, por exemplo), como ilustra o modelo abaixo [\(Figura 11\)](#page-25-0):

<span id="page-25-0"></span>Figura 11 Nomeação das pastas para os arquivos.

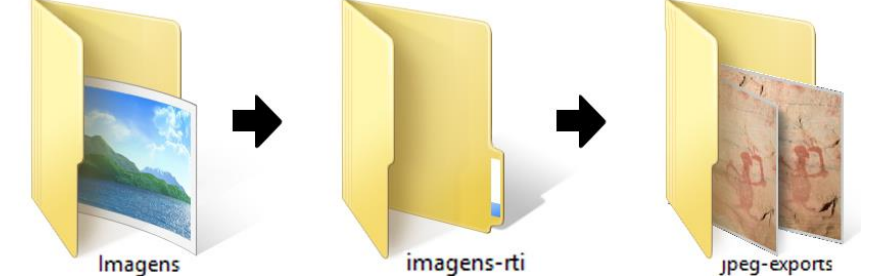

Imagem: Adriano Bueno, 2018.

Para carregar as imagens o software irá procurar pela subpasta *jpegexports* (onde devem estar as imagens em arquivo *.jpeg* pré-processadas) dentro de outra pasta, ou seja, o programa pede que o usuário indique a pasta que contém a subpasta *jpeg-exports* para que o próprio *software* a encontre.

Depois disso inicia-se o carregamento das imagens contidas na subpasta para visualização [\(Figura 12\)](#page-25-1).

<span id="page-25-1"></span>Figura 12 Carregamento das imagens no *RTIBuilder*.

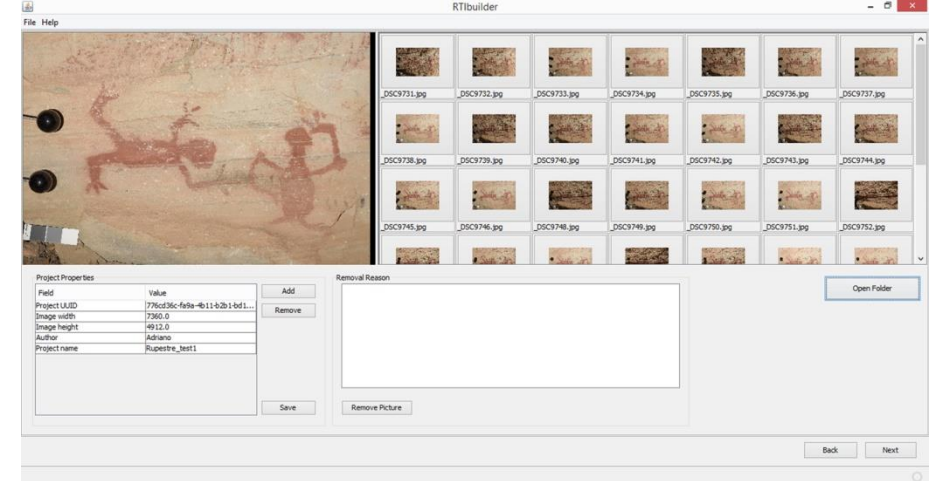

Imagem: Adriano Bueno, 2018.

O próximo passo é a detecção das esferas. O *software* dispõe um mecanismo de seleção [\(Figura 13\)](#page-26-0) através do qual o usuário demarca e adiciona a área exata da localização das esferas, esta demarcação fará com que o programa entenda que existem esferas em todas as imagens carregadas, nas áreas respectivas demarcadas.

Selected Area 2 **Critical** \_DSC9734.jpg DSC9732.jp DSC9731.jp **Stand** \_DSC9740.jp \_DSC9738.jp **College Cold Command** \_DSC9744.jpg DSC9745.jpg DSC9746.jpg DSC9749  $\frac{1}{2}$  $\frac{1}{2} \frac{1}{2} \frac{$ 一步  $+44.2$  $\sqrt{ }$ .<br>Fore Hough Trans Add Area Delete Area Back Next

<span id="page-26-0"></span>Figura 13 Detecção das esferas no *RTIBuilder*.

Imagem: Adriano Bueno, 2018.

Na sequência, o programa faz a detecção dos brilhos nas esferas [\(Figura 14\)](#page-26-1) e cria automaticamente um perfil de iluminação de todas as demarcações e ângulos provenientes do posicionamento das luzes utilizadas na etapa de geração, e o aplica nas imagens compiladas.

<span id="page-26-1"></span>Figura 14 Detecção do brilho das esferas no *RTIBuilder*.

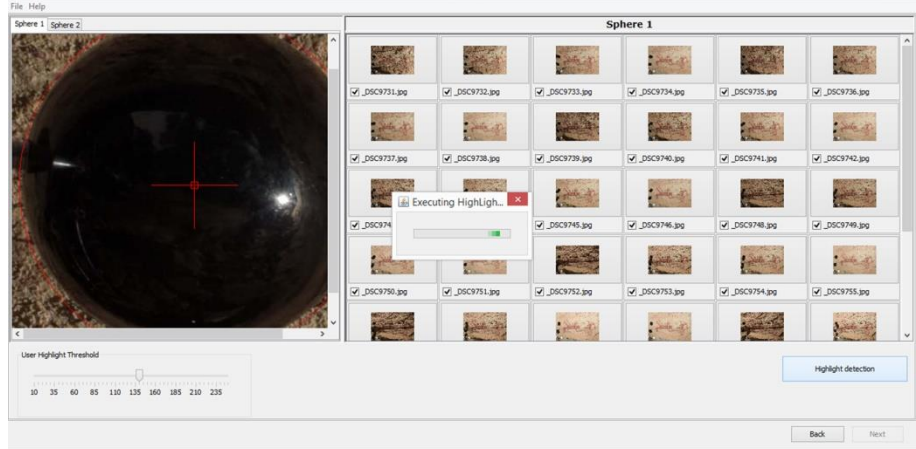

Imagem: Adriano Bueno, 2018.

Ao final desta etapa, a área de interesse pode ser recortada, de modo que os demais elementos do enquadramento, como as esferas e a cartela de referência cromática sejam dispensadas, evidenciando apenas o motivo a ser estudado [\(Figura 15\)](#page-27-0).

 $\sigma$ 

 $- 0 \times$ 

<span id="page-27-0"></span>Figura 15 Recorte da área de interesse no *RTIBuilder*.

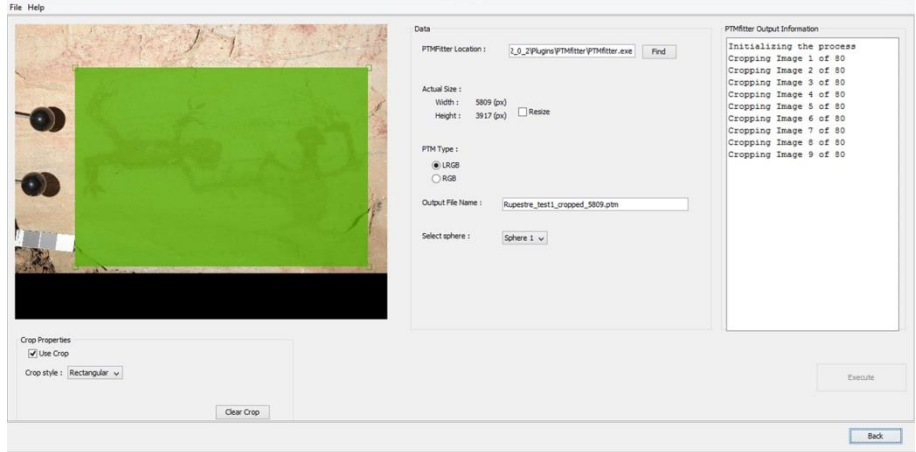

Imagem: Adriano Bueno, 2018.

Após essas etapas de processamento o arquivo RTI estará pronto para visualização e salvo automaticamente em uma pasta, criada pelo próprio software *RTIBuilder*, denominada *finished-files*.

## <span id="page-27-1"></span>**3.3 Visualização**

**.** 

Os arquivos em extensão *.rti* ou *.ptm* gerados através do processamento no *RTIBuilder* são abertos em outro *software* livre chamado *RTIViewer*, que possibilita ao usuário o acesso ao conteúdo do arquivo, ao proporcionar uma visualização [\(Figura 16\)](#page-28-0) na qual, a partir de filtros, a percepção dos detalhes da superfície é potencializada, pois permitem interação referente ao posicionamento e intensidade da luz, cor e especularidade do objeto fotografado, como apresenta Manrique Tamayo $10$  (2014):

> Este programa permite al usuario utilizar una luz virtual para iluminar la superficie del objeto de forma interactiva de modo que cuando se cambia la dirección de la fuente, la reflectancia codificada en el archivo RTI muestra al objeto como si éste fuera tridimensional y la luz se moviera sobre una cúpula.35 Así, cuando el mando de luz se mueve hacia el centro del hemisferio, la iluminación sobre la superficie es semejante a la cenital (o frontal) y a medida que se mueve hacia los lados es como si la iluminación fuera rasante. (MANRIQUE TAMAYO, 2014, p.24)

 $\theta$   $\rightarrow$ 

<sup>&</sup>lt;sup>10</sup> Este programa permite ao usuário utilizar uma luz virtual para iluminar a superfície do objeto de forma interativa de modo que quando se muda a direção da fonte, a refletância codificada no arquivo RTI mostra o objeto como se este fosse tridimensional e a luz se move sobre uma cúpula. Assim, quando o controle de luz é movido até o centro do hemisfério, a iluminação sobre a superfície é semelhante a uma luz central (ou frontal) e à medida que se move para os lados é como se a iluminação ficasse rasante. (Tradução do autor)

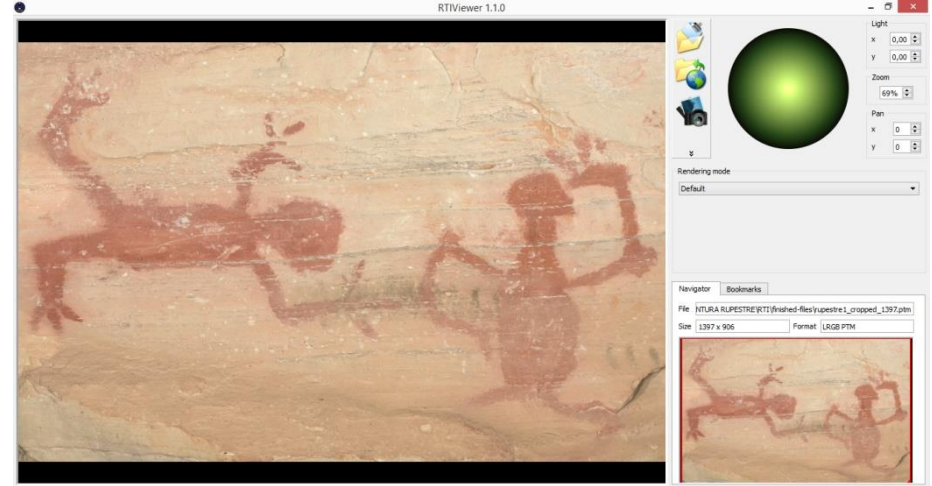

<span id="page-28-0"></span>Figura 16 Visualização no *Software RTIViewer*.

Imagem: Adriano Bueno, 2018.

A interface do programa de visualização *RTIViewer* dispõe ainda de dispositivos de interação de luminosidade e de *print*, visualização ampliada a 200%, filtros de aprimoramento de imagem e máscaras de nitidez.

## <span id="page-28-1"></span>**3.4 Equipamento fotográfico, suporte técnico e** *softwares*

O método RTI carece de alguns equipamentos de fotografia e de suporte técnico para que seja adequadamente realizado. Para a realização do procedimento de geração das imagens se faz necessária a montagem de um *setup* fotográfico [\(Figura 17\)](#page-29-0), este dispõe de alguns equipamentos básicos, tais como: câmera fotográfica digital, com cartão de memória (tal equipamento deve gerar arquivos em formato RAW), objetiva de distância focal na faixa de 60 a 100mm ou fixa, no formato 35mm, fonte de luz artificial e pontual (por exemplo o flash ou lanterna), sistema sem fio para disparo do flash, controle remoto para disparo de câmera, ou software que permita o comando de câmera pelo computador via cabo USB ou por celular via conexão *wireless*, *notebook*, coluna ou tripé fotográfico, com cabeça e sapata para câmera, entre outros acessórios como a cartela de referência cromática.

Dentre os acessórios de suporte técnico, utilizados especificamente para a técnica do RTI estão: uma extensão/suporte de mão, para manuseio de flash e esferas reflexivas pretas, para detecção de brilho importante na etapa de processamento para a leitura do software no reconhecimento do posicionamento da fonte de iluminação.

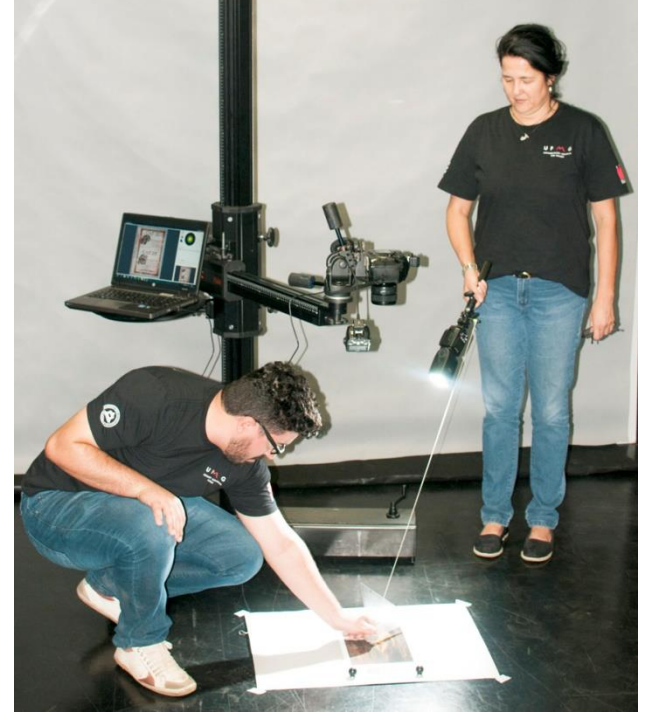

<span id="page-29-0"></span>Figura 17 *Setup* com equipamentos para etapa de geração da imagens do RTI.

Fotografia: Cláudio Nadalin, 2015.

# <span id="page-29-1"></span>**4. O Método** *Reflectance Transformation Imaging* **e sua aplicação em bens culturais**

Dentre as principais etapas que antecedem qualquer procedimento de conservação/restauração, desde a escolha dos critérios, até a própria intervenção, faz-se necessário que se conheça primeiramente o objeto em que se pretende intervir, quais as suas origens, quais os tipos de materiais existentes, quais os métodos utilizados em sua fatura e, sobretudo, qual o seu estado de conservação.

As informações adquiridas em função destas observações prévias, além de fazer parte da documentação inicial do trabalho, podem fornecer resultados que justifiquem uma tomada de decisão, pois estabelecem uma base para a formulação de um projeto metodológico em função da proposta de tratamento.

Em suma, essas informações iniciais são fundamentais para se planejar eventuais intervenções, e, também para avaliar os resultados durante os procedimentos.

Além do mais, no que se refere às etapas de análise de um bem cultural é fundamental estabelecer algumas questões referentes à sua materialidade, as técnicas de construção, os materiais utilizados e o estado que a obra se apresenta no momento presente.

Tais aspectos determinam a sua caracterização e o RTI pode auxiliar também nesta questão. Através das evidências formais de um objeto, especificamente pelo seu aspecto superficial, pode se observar informações referentes às propriedades de textura, e, esta pode estar vinculada tanto às suas questões materiais, se é poroso ou denso, brilhante ou fosco, liso ou áspero; quanto aos fatores vinculados à sua técnica de fatura, a marca que caracteriza uma determinada ferramenta, ou a direção de pinceladas, se estas foram aplicadas de modo aleatório, ritmadas ou se seguiram um padrão de textura intencional.

#### <span id="page-30-0"></span>**4.1 RTI em bens culturais: estudos de caso**

É importante ressaltar que o método *Reflectance Transformation Imaging* é uma técnica de imagem para fins diagnósticos, que tem como objetivo servir como ferramenta de estudo e análise das superfícies dos objetos, deste modo, para a realização deste trabalho o método RTI será aplicado em suportes distintos, tanto no que tange à natureza dos materiais com os quais estes objetos foram concebidos, quanto em relação às suas especificações, como por exemplo, dimensões, linguagens bi e tridimensionais, técnicas artísticas, entre outros.

Dentre a heterogeneidade dos bens estudados também pode ser considerado o momento em que estes foram concebidos, pois os estudos serão realizados tanto em obras muito antigas como, uma pintura rupestre do período pré-colonial, quanto em peças mais recentes, como é o caso de um desenho do artista brasileiro Alberto da Veiga Guignard, em meados da década de 1950.

Ao todo são cinco as obras, nas quais serão aplicadas, apresentadas e analisadas por meio do método RTI. Além das duas citadas no parágrafo anterior, mais três serão utilizadas nesta pesquisa: um documento manuscrito e adornado do Século XVIII, uma coroa de prata (atributo de escultura devocional) e uma escultura entalhada em madeira e policromada.

## <span id="page-31-1"></span>**4.1.1 Manuscrito iluminado do Século XVIII**

O primeiro objeto de estudo foi uma das páginas do códice manuscrito iluminado [\(Figura 18\)](#page-31-0), feito em papel de trapo, com dimensões 28,6 x 20,6 x 3,0 cm, datado do ano de 1722.

<span id="page-31-0"></span>Figura 18 Compromisso da Irmandade do Glorioso São Miguel e Almas sita na Freguesia de Nossa Senhora da Conceição dos Prados.

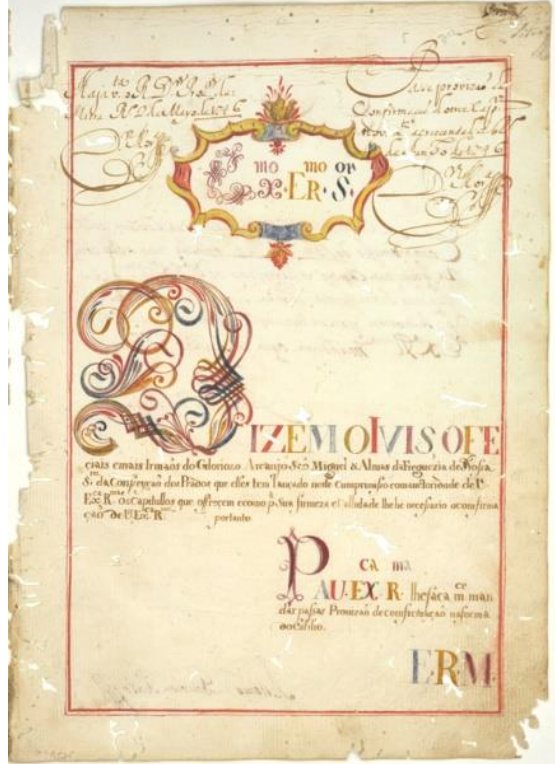

Fonte: iLAB, 2018

Almada (2006) discorre sobre os aspectos que caracterizam uma obra iluminada:

> A iluminação de livros ou manuscritos consiste na arte de adornar, por meio de pinturas de imagens, letras decoradas ou desenhos geométricos, em ouro e cores diversas, especialmente nas bordas da folha. A arte da iluminura desenvolveu-se durante o período medieval, e o próprio termo "manuscrito iluminado" indica a prática de iluminar textos através do emprego de ouro e tintas brilhantes. (ALMADA, 2006, p.41)

A obra é de propriedade do Arquivo Histórico da Paróquia do Pilar da cidade de São João del Rei - MG, intitulado *Compromisso da Irmandade do*  *Glorioso São Miguel e Almas sita na Freguesia de Nossa Senhora da Conceição dos Prados<sup>11</sup>*, originário da Igreja de Nossa Senhora da Conceição dos Prados, Comarca do Rio das Mortes, Capitania de Minas Gerais.

O documento traz, além das inscrições, alguns adornos caracterizados pelas formas, materiais diversos e core utilizadas, como por exemplo, a letra capitular. Sobre o ato de adornar especificamente uma página manuscrita, Almada (2006) explica:

> O adorno de um objeto sempre implica a modificação da forma original do suporte, pela impressão, pintura, cobertura ou incrustação de outros materiais. O artista/artesão defronta-se com os materiais disponíveis para seu trabalho e inventa uma ordem para arranjar os materiais, alinhando retas ou curvas, combinando formas simples ou preferindo uma rede intrincada de elementos decorativos. Defronta-se também com o suporte a ser adornado e sua forma pré-definida. (ALMADA, 2006, p.42)

O suporte em papel da referida página apresenta algumas perdas, provocadas por insetos xilófagos. Existem também marcas escurecidas nos cantos, inferior direito (mais intensa) e superior direito da página, provenientes de manuseio.

## <span id="page-32-0"></span>**4.1.2 Desenho de Guignard**

**.** 

Trata-se de um desenho realizado pelo artista brasileiro Alberto da Veiga Guignard<sup>12</sup>, sobre papel *craft* e representa uma paisagem da cidade de Ouro Preto – MG [\(Figura 19\)](#page-33-0). A obra faz parte do acervo do Museu Mineiro de Belo Horizonte, e da Superintendência de Museus e Artes Visuais, SUMAV.

Na referida obra o artista enquadra, em sua composição, dentre as mais diversas edificações de estilo colonial brasileiro, muito recorrente na cidade mineira, a Igreja de Nossa Senhora do Carmo e o Museu da Inconfidência. No desenho ainda se pode observar marcas já desgastadas de uma dedicatória, a

 $11$  A obra está sendo restaurada no CECOR pelo projeto A Materialidade dos Documentos Pintados: entre a História e a Restauração – CAPES AUXPE 0585/2015.

<sup>12</sup> Guignard teve formação artística europeia. Nasceu no Brasil, na cidade de Nova Friburgo, no Rio de Janeiro, em 1896, mas criança ainda, ele viajava com sua família, que se transfere para Europa, em 1907. Em 1915, matricula-se na Escola de Belas Artes de Munique, tendo como professores o artista Adolf Hengeler e o pintor Hermann Groeber. (MORESI e NEVES, 2012, p.41-42.)

assinatura do próprio artista, seguida de uma data, 1956, provável ano em que o trabalho foi realizado.

<span id="page-33-0"></span>Figura 19 Guignard, Paisagem de Ouro Preto, Bico de pena sobre papel, 1956.

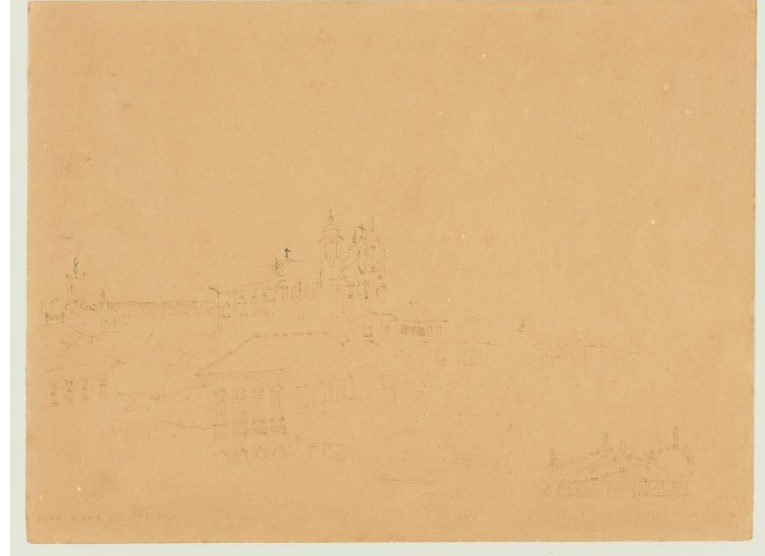

Fonte: iLAB, 2015.

A obra apresenta, pelo aspecto desgastado de suas informações, impossibilidade de fruição. Grande parte dos traços que a compõem, tanto o desenho quanto as inscrições nela contidas, encontram-se quase apagadas, restando apenas algumas áreas de traço ainda visível, proveniente da pigmentação característica da técnica, e, os sulcos no suporte, proporcionado pela pressão exercida no papel pelo ato de desenhar.

## <span id="page-33-1"></span>**4.1.3 Pintura rupestre**

A pintura rupestre na qual se aplicará o método RTI está localizada no Sítio Arqueológico da Lapa da Sucupira, no município de Santana do Riacho, Estado de Minas Gerais. Situada próximo às margens Rio Parauninha, é um dos mais importantes sítios arqueológicos da Serra do Cipó.

O espaço é formado por um paredão de rocha de origem calcária, no qual apresenta inúmeras pinturas rupestres que representam animais e figuras humanas. É visível também, em outras áreas, marcas de impressões digitais realizadas com pigmentos, adicionados a algum tipo de aglutinante natural. Tais marcas foram, possivelmente, deixadas por esses antigos moradores do período pré-colonial.

Suas colorações variam do branco, passando por tons mais terrosos como o amarelo ocre e o vermelho escuro, e algumas inscrições em preto. Prous (2007) cita a presença destas figuras e também da coloração predominante nesta região:

> No Brasil central, as sequências foram estabelecidas sobretudo a partir das pesquisas realizadas em Minas Gerais. No centro desse estado, os painéis mais antigos ostentam figuras da Tradição Planalto, caracterizada pela dominância visual de figuras animais pintadas em monocromia (vermelho, amarelo, branco ou preto), entre as quais os cervídeos são a grande maioria. (PROUS, 2007, p.57)

A imagem em estudo é uma representação de duas figuras humanas [\(Figura 20\)](#page-34-0), realizadas com material pigmentado, de coloração avermelhada escura, sobre a parede rochosa. A figura da esquerda está representada na horizontal, como se estivesse deitada ou caída, já a imagem da direita está representada em pé, posição que remete a algum tipo de ação, esta é reforçada pelo fato desta figura estar aparentemente empunhando algum tipo de ferramenta ou utilitário.

<span id="page-34-0"></span>Figura 20 Pintura rupestre em estudo.

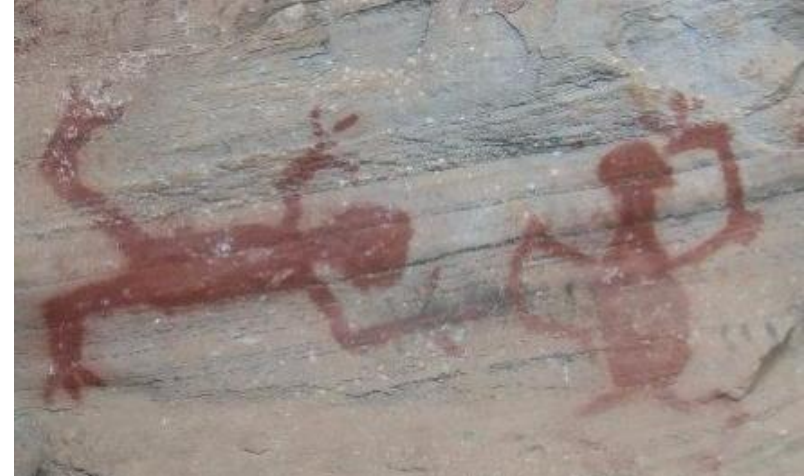

Fonte: iLAB, 2018.

#### <span id="page-34-1"></span>**4.1.4 Coroa de prata**

Coroa de pequeno porte [\(Figura 21\)](#page-35-0), com dimensões de 6,3 cm de altura, por 5,1 cm de largura e 5 cm de profundidade, construída em prata. Na lateral de sua base, na parte que circunda a peça de metal, encontra-se o que

os ourives denominam como contraste<sup>13</sup>, no qual se pode observar um minúsculo círculo, e em seu interior é possível identificar a gravação em altorelevo de uma letra "L" à esquerda, e a representação de uma meia lua, à direita [\(Figura 22\)](#page-35-1).

<span id="page-35-0"></span>Figura 21 Coroa de prata atributo de Menino Figura 22 Desenho do contraste. Jesus, proprietário particular.

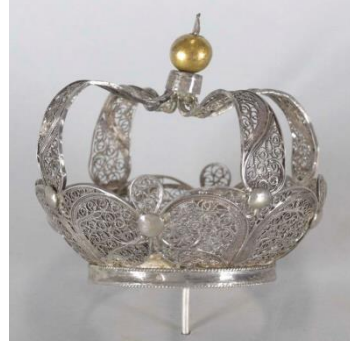

<span id="page-35-1"></span>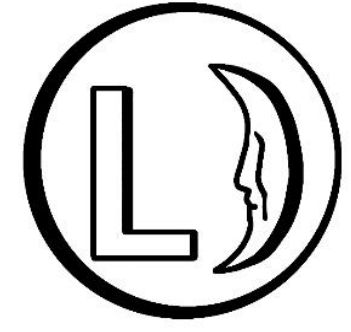

Fotografia: Alexandre Leão, 2018.

Ilustração: Adriano Bueno

Segundo levantamento realizado pela APAOINCM - Associação dos Peritos Avaliadores Oficiais de Ourivesaria e Joalheria (2016), da cidade do Porto, Portugal, no qual foram inventariados contrastes em metais preciosos entre os anos de 1881 e 2015, a marca encontrada na coroa em estudo está registrada sob numeração 130, e descrita como correspondente à Contrastaria de Lisboa, no final do século XIX, entre 1887 e 1893.

A área de interesse para a realização do método RTI é justamente este detalhe referente ao contraste, um espaço de proporções mínimas, com dimensões aproximadas que variam entre pouco mais que 1 mm<sup>2</sup>.

#### <span id="page-35-2"></span>**4.1.5 Escultura em madeira policromada**

**.** 

Para a realização do presente trabalho se realizarão as primeiras experiências em RTI, no Laboratório de Documentação Científica por Imagem da UFMG, em obras que possuem uma configuração tridimensional.

 $13$  O que chamamos de contraste é o sinal deixado nas peças pelos punções do ensaiador e do ourives (...). A marca do ensaiador demonstra a fiscalização do governo e possibilita determinara a nacionalidade, época, qualidade do metal e a origem da peça. Pela punção do ourives, obtêm-se a data e o nome de quem a fez. (FRANCESCHI, 1988. p. 233 Apud. CODEIRO, 2011, p39-40)

Escolheu-se uma escultura devocional, classificada como imagem de vulto<sup>14</sup>, e, de talha inteira<sup>15</sup>, esculpida em madeira, especificamente por apresentar, em sua superfície, uma série de técnicas de ornamentação que, a rigor, são aplicadas em camadas, conhecida como policromia.

Coelho e Quites (2014) apresentam tal técnica como a etapa que sucede a finalização do processo que abarca as questões referentes ao suporte:

> Depois de terminada a talha e colocados os olhos, a imagem ia para as mãos do pintor, que, em geral, era também dourador e se encarregava de aplicar todas as camadas da policromia, ou seja: preparação, bolo armênio, folhas metálicas e camada de tinta (na maior parte das vezes têmpera), podendo terminar com veladuras. Ele se encarregava do que chamamos hoje policromia, que está dividida em duas partes: a carnação, cujo nome vem de carne, ou seja, pintura da anatomia aparente da figura, quando se dá a cor da pele; e o estofamento1, que é a imitação dos tecidos da época, feita em várias camadas. (COELHO e QUITES, 2014, p.75)

O conjunto dessas camadas, na obra em estudo, é composto por base de preparação, bolo armênio, folhas metálicas (ouro e prata), camada(s) pictórica(s), esgrafito e pintura a pincel, além da(s) camada(s) de verniz. Esta possui duas finalidades simultâneas, a de proteger e também de proporcionar uma solução estética à camada pictórica, em algumas situações um brilho mais intenso e saturação das cores, em outras ocasiões superfícies mais opacas. Trata-se de uma representação de *São José de Botas*<sup>16</sup>, de meados do Século XVIII [\(Figura 23\)](#page-37-0), e de possível origem portuguesa.

A propriedade da obra é da Cúria Arquidiocesana de Belo Horizonte, e a sua procedência é da Capela de Sant'Ana, do Arraial Velho, na cidade de Sabará – MG.

Esta obra encontra-se em processo de restauração pela aluna Ana Carolina Assis Fonseca em seu Trabalho de Conclusão de Curso em

**.** 

<sup>&</sup>lt;sup>14</sup> "Já quando nos referimos à imagem de vulto dizemos daquela que está livre no espaço, em geral, é trabalhada na frente e no verso, permitindo vários pontos de vista dentro do espaço em que se insere, não se prendendo a nenhum plano de fundo, como um relevo." (COELHO e QUITES, 2014, p.39)

<sup>&</sup>lt;sup>5</sup> "As imagens de talha inteira são também conhecidas como de "talha completa" nos países da América Hispânica. São totalmente entalhadas, definidas em uma única posição, não possuindo articulações, ou seja, não há possibilidade de alteração na gestualidade dessas esculturas." (COELHO e QUITES, 2014, p.40)

<sup>&</sup>lt;sup>16</sup> Segundo Alves (2010, p. 33-34), a devoção à São José de Botas muito recorrente em Minas Gerais no Século XVIII, tem procedência da região norte de Portugal chamada Minho-Douro. De acordo com o autor trata-se de uma região bem povoada e predominantemente agrícola. O tipo de botas representado nas iconografias é a com cordões, ou cadarços, muito usadas pelos Minhotos.

Conservação Restauração de Bens Culturais Móveis, pela Escola de Belas Artes (CECOR) da UFMG.

<span id="page-37-0"></span>Figura 23 São José de Botas, frente (dir.) e verso (esq.), Capela de Sant'Ana, do Arraial Velho, Sabará – MG.

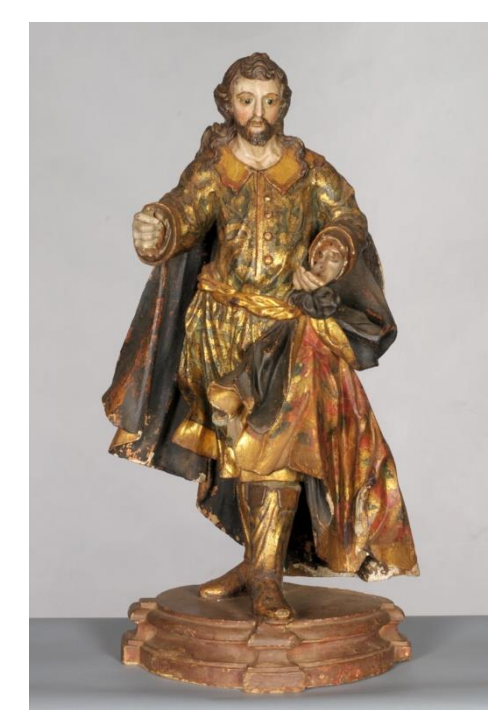

Fotografia: Cláudio Nadalin, 2018.

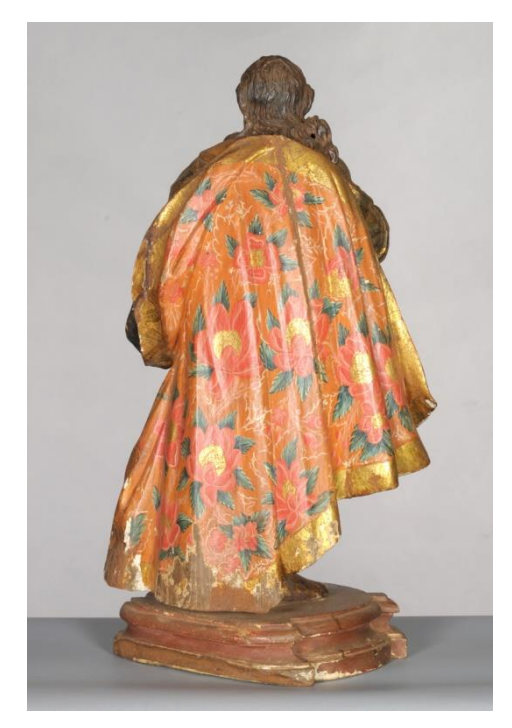

## <span id="page-37-1"></span>**5. Metodologia de aplicação do RTI aos estudos de caso**

É importante lembrar alguns pré-requisitos básicos para que se obtenha sucesso na realização da etapa de geração das imagens, tais como, a imobilidade da câmera e da obra, para evitar um arquivo final com imagens desalinhadas e tremidas; o posicionamento adequado das esferas reflexivas, para que estas sejam inclusas no enquadramento da imagem, e, ao mesmo tempo não projetem sombras na área de interesse; a inclusão de cartela de referência cromática no enquadramento das fotos, para a realização dos ajustes de cor e intensidade de luz, necessários na etapa de processamento dos arquivos.

A operação inadequada, referente a esta sequência de passos, pode interferir e comprometer o resultado final do método RTI. Para tanto, o planejamento se faz de extrema importância, é preciso saber de antemão qual o equipamento e suporte técnico é necessário para a aplicação da técnica um determinado objeto.

Durante a etapa de geração das imagens, por meio da fotografia digital, para cada um dos objetos selecionados aplicou-se uma metodologia distinta no que se refere à alteração da estrutura dos equipamentos fotográficos. Em cada uma das situações utilizou-se sistemas óticos específicos para determinadas dimensões, tripés de câmera com estruturas mais versáteis para que se adequassem a diferentes espaços, soluções a partir de materiais adaptados, etc. Tais modificações estão diretamente vinculadas às especificações físicas dos objetos em estudo, e estas situações serão relatadas nos próximos parágrafos.

#### <span id="page-38-0"></span>**5.1 Obras em papel**

Os estudos de caso para este trabalho tiveram início com as obras em papel. Isto se deu pelo fato de já se obter maior conhecimento da aplicação do método em objetos de configuração bidimensional, tal conhecimento abarca questões referentes ao como proceder em relação à utilização de alguns dos equipamentos e, quais destes utilizar na etapa de geração das imagens.

A montagem do *setup* fotográfico para a realização das imagens dos objetos bidimensionais, tanto para o manuscrito antigo quanto para o desenho de Guignard, se deu da seguinte forma: as obras foram colocadas em uma superfície plana na posição horizontal (mesa), a câmera foi montada em coluna fotográfica com a objetiva apontada para baixo [\(Figura 24\)](#page-39-0), em direção dos objetos do enquadramento, obra, cartela de referência cromática e esferas reflexivas [\(Figura 25\)](#page-39-1), iluminação portátil e variável. Para ambas as obras se utilizou o flash como fonte de iluminação.

ERM

<span id="page-39-0"></span>Figura 24 *Setup* fotográfico para RTI de manuscrito.

<span id="page-39-1"></span>Figura 25 Enquadramento.

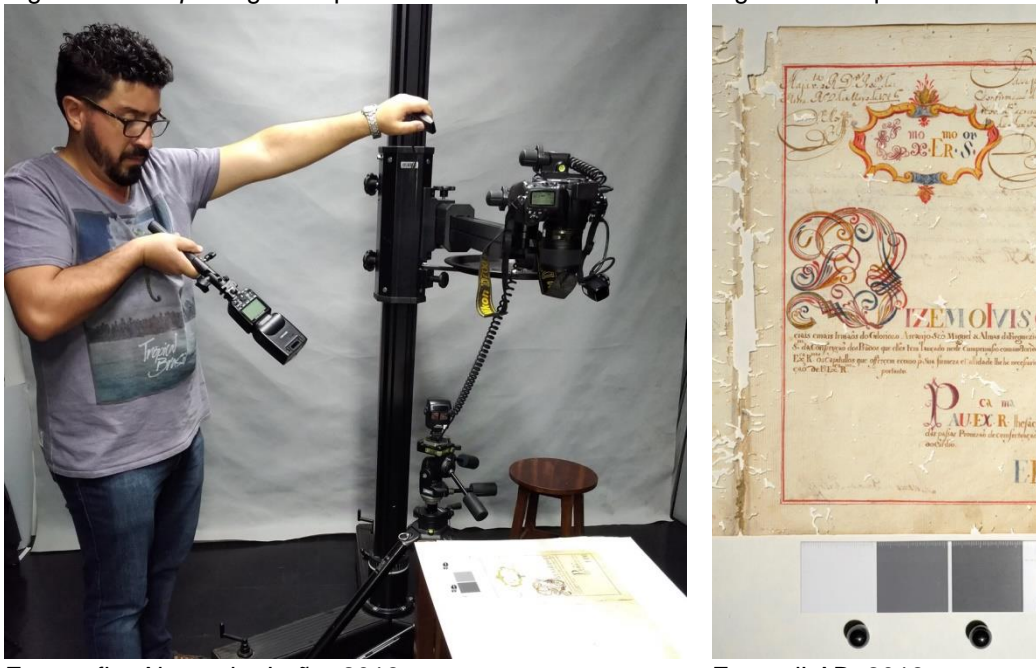

Fotografia: Alexandre Leão, 2018.

Fonte: iLAB, 2018.

Vale destacar que a etapa de geração das imagens do desenho de Guignard foi realizada em 2015, em decorrência de uma solicitação, por parte da SUMAV - Superintendência de Museus e Artes Visuais ao iLAB, para a realização de documentação científica por imagem completa na obra. Nesta ocasião foram realizadas, além do RTI, fotografias com luz visível, luz rasante, fluorescência de luz ultravioleta, imagens na faixa do infravermelho e imagens de detalhe. Deste modo, para a realização da presente pesquisa as imagens foram reprocessadas e o arquivo em RTI foi gerado novamente.

No caso do manuscrito ainda realizou-se um exame em RTI de um detalhe [\(Figura 26\)](#page-40-0) a fim de ampliar a visualização de uma área específica, o canto inferior direito da página, cujo suporte apresenta algumas perdas e marcas provenientes de manuseio.

Para esta documentação, especificamente, foram utilizadas esferas reflexivas menores, comparadas às esferas com as quais foram feitas o método incluindo toda a página.

<span id="page-40-0"></span>Figura 26 Enquadramento de detalhe.

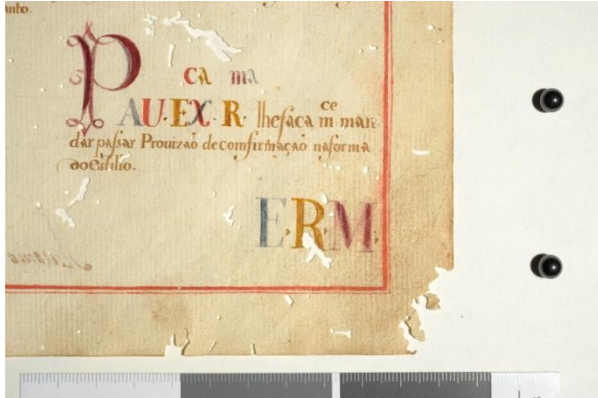

Fonte: iLAB, 2018.

#### <span id="page-40-1"></span>**5.2 Coroa de prata e pintura rupestre**

Escolheu-se por apresentar, neste subtítulo, o modo como se deu a aplicação do método nestes dois objetos, em função de sua disparidade dimensional, a coroa de prata e seu detalhe milimétrico, e a pintura rupestre de área mais abrangente.

Evidentemente, que a formatação de um *setup* fotográfico para a realização da geração das imagens para o método RTI é sempre a mesma, uma câmera com objetiva, apoiada em um tripé ou coluna, direcionada para um objeto, cujo enquadramento é adicionado uma cartela de referência cromática e duas esferas reflexivas.

No entanto, o que se altera entre um exame e outro é a natureza dimensional dos objetos fotografados. Consequentemente que, com tais alterações, se muda também a distância entre objetiva e obra, são necessários outros tamanhos de esfera, e, os locais de realização das fotos são reconfigurados.

Para o presente trabalho, dois métodos RTI foram realizados em objetos de tamanhos díspares, o contraste de uma coroa de prata (conferir [Figura 21\)](#page-35-0) e uma pintura mural do período pré-colonial brasileiro (conferir [Figura 20\)](#page-34-0). Para cada um desses objetos foi necessário um planejamento e testes com estruturas muito específicas entre si.

Em função da geração das imagens da área de interesse na coroa de prata, e por esta possuir dimensões bem inferiores, comparadas aos exames em RTI realizados até então, algumas questões foram consideradas.

A primeira delas diz respeito ao tamanho reduzido das esferas reflexivas para a obtenção das fotos. Estas não podem ser muito grandes, pois comprometeriam a sua inclusão no enquadramento [\(Figura 27\)](#page-41-0), visto que para a geração das imagens é necessária uma maior aproximação entre objetiva e objeto, e, as esferas de tamanho mais expressivo não seriam as mais adequadas, pois não se ajustariam ao enquadramento da foto. Portanto, para que possam ser enquadradas na composição as esferas devem ser menores [\(Figura 28\)](#page-41-1).

<span id="page-41-0"></span>Figura 27 Esquema das esferas incompletas.

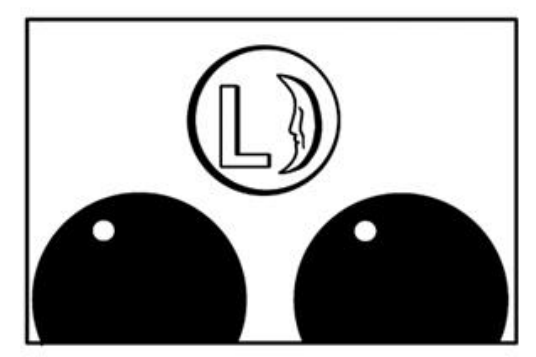

Ilustração: Adriano Bueno, 2018.

<span id="page-41-1"></span>Figura 28 Esquema das esferas completas.

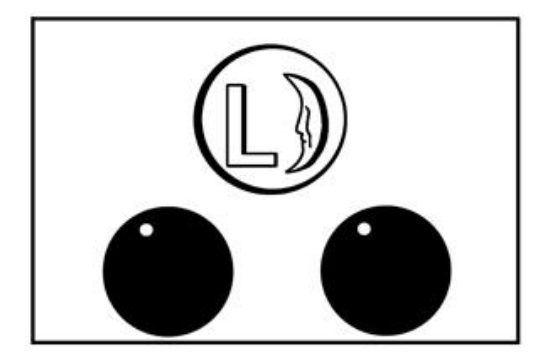

Ilustração: Adriano Bueno, 2018.

Referente ao tamanho das esferas estudou-se a possibilidade de utilizar materiais alternativos, pois as esferas menores, disponíveis no kit RTI, são minúsculas e de difícil manuseio. Diante desta questão, pensou primeiramente em alfinetes de costura com cabeça redonda, de formato esférico e superfície brilhante [\(Figura 29\)](#page-42-0), pois a sua extensão metálica poderia facilitar a manipulação. Estes foram testados e os resultados alcançados com sucesso.

Além das esferas, pensou-se também em soluções estruturais para o posicionamento do objeto. Para tal função, utilizaram-se placas de espuma sintética cinza, que é um material maleável e poroso, entretanto firme, que além de conferir certa estabilidade à peça em análise, também proporcionou maior segurança durante o procedimento [\(Figura 30\)](#page-42-1).

Este tipo de material facilitou também a inserção dos alfinetes. Excepcionalmente, não se utilizou a cartela de referência cromática neste caso, em função do tamanho reduzido do enquadramento.

<span id="page-42-0"></span>Figura 29 Alfinetes como esferas reflexivas.

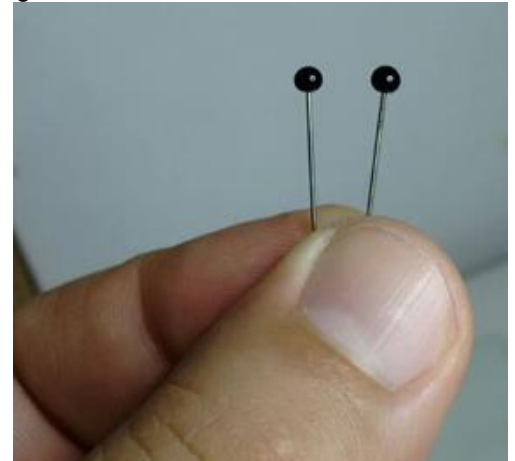

Fotografia: Adriano Bueno, 2018.

<span id="page-42-1"></span>Figura 30 Coroa de prata, estrutura e esferas.

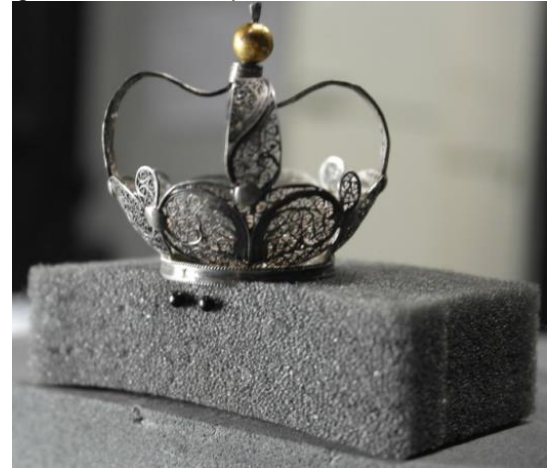

Fotografia: Adriano Bueno, 2018.

Outra questão a ser discutida, também sobre a aproximação da lente em relação à obra, foi a possibilidade de se obter sombra projetada [\(Figura 31\)](#page-42-2) pela objetiva na área de interesse. Isto aconteceria em determinados ângulos referentes ao posicionamento da iluminação, devido à sua movimentação.

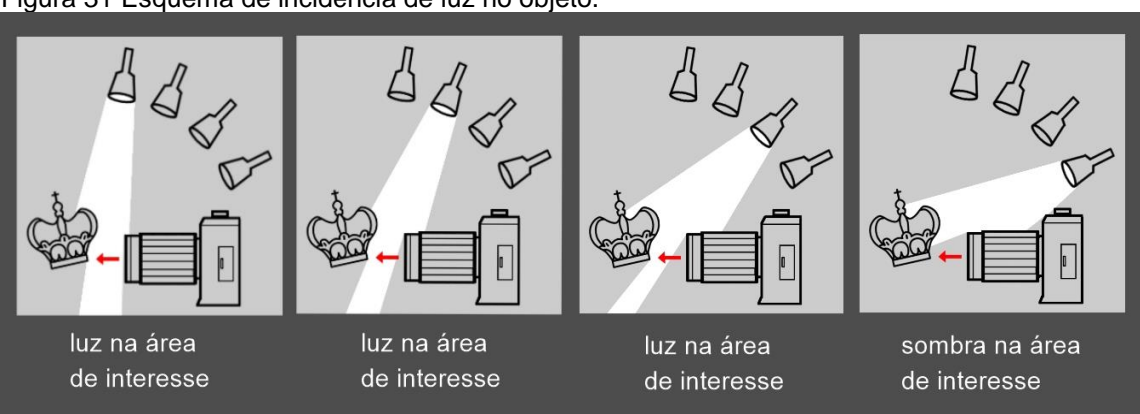

<span id="page-42-2"></span>Figura 31 Esquema de incidência de luz no objeto.

Este problema foi solucionado com a utilização de sistemas ópticos especiais, adequados para tal função: uma lente objetiva macro 105 mm fixa, acoplada a um fole extensor, acessório da Nikon® [\(Figura 32\)](#page-43-0), que potencializa a função macro da objetiva sem que esta tenha que ser posicionada muito próxima ao objeto, eliminando, portanto, o problema das sombras projetadas pela lente na área de interesse. Utilizou-se o flash como fonte de iluminação externa portátil.

Ilustração: Adriano Bueno, 2018.

<span id="page-43-0"></span>Figura 32 *Setup* fotográfico para RTI da Coroa de Prata.

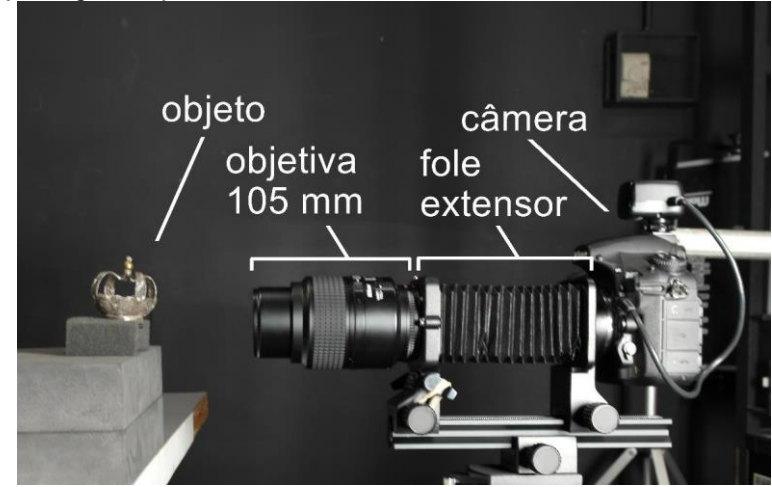

Fotografia: Adriano Bueno, 2018.

Em contrapartida, para a geração das imagens da pintura rupestre, outras estruturas tiveram de ser planejadas, devido às condições específicas desta demanda.

A começar pelo fato de se fotografar ao ar livre. Dentro da estrutura de um estúdio fotográfico é possível contar com aparatos técnicos mais acessíveis, por exemplo, opções diversas de equipamentos para uso em situações específicas, energia elétrica, a possibilidade de se iluminar ou retirar do ambiente qualquer fonte de iluminação, etc.

Ao contrário, quando se transfere uma técnica comumente realizada em estúdio para uma pesquisa de campo, as possibilidades se tornam restritas ao conjunto de equipamentos e acessórios que, eventualmente é deslocado. Tais possibilidades devem ser elencadas e as soluções providenciadas de antemão: baterias recarregadas, tripés para câmera mais versáteis preferencialmente separados, equipamentos de suporte, específicos para a realização do RTI listados, enfim, dentro de um estúdio é possível um maior controle em relação aos testes fotográficos, e esta realidade torna-se um tanto limitada fora deste.

Ademais, do mesmo modo em que foram pensadas estrutura e suporte para a realização da geração das imagens do contraste da coroa de prata, em função das suas dimensões reduzidas, para a pintura mural não foi diferente, entretanto com proporções inversas. A dimensão total da área enquadrada para abarcar as figuras da pintura, esferas e cartela de referência cromática foi de aproximadamente 60 cm de altura por 90 cm de largura. Neste caso, as esferas selecionadas mediam aproximadamente 6 cm de diâmetro.

Para posicionar as esferas, de modo que estas se enquadrassem na composição, foram utilizados alguns equipamentos específicos [\(Figura 33\)](#page-44-0): duas barras rosqueadas de metal para colocação das esferas, dois pinos fêmea para encaixe da barra rosqueada nas garras *klamp* (além das esferas, esses dois tipos de acessórios fazem parte do kit RTI), duas garras *klamp* e um tripé de iluminação.

<span id="page-44-0"></span>Figura 33 Estrutura para posicionamento das esferas em RTI de Pintura Rupestre.

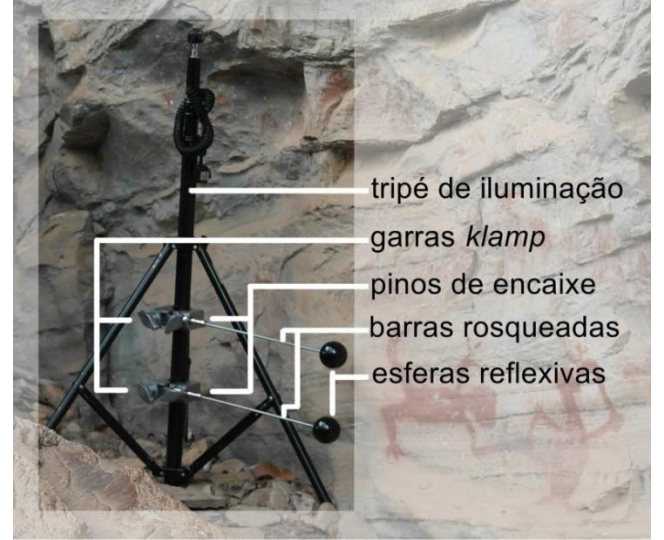

Fotografia: Adriano Bueno, 2018.

Diferentemente dos objetos fotografados em estúdio, cuja manipulação é possível com certa facilidade, pois se opta por um posicionamento mais adequado de acordo com a linguagem, dimensão e área de interesse da obra, com a pintura rupestre as adequações devem ser realizadas, evidentemente, nos equipamentos fotográficos, em função da impossibilidade de deslocamento do objeto.

Deste modo, optou-se pela utilização de um tripé fotográfico mais versátil, que possibilitasse configurações diversas de posicionamento, a fim de se adequar aos mais diferentes ambientes e superfícies não muito alinhadas. Somente com essas especificações de montagem que foi possível o posicionamento do tripé sobre uma rocha de grande dimensão [\(Figura 34\)](#page-45-0), pois esta se encontra bem à frente da área de interesse para a realização do método RTI.

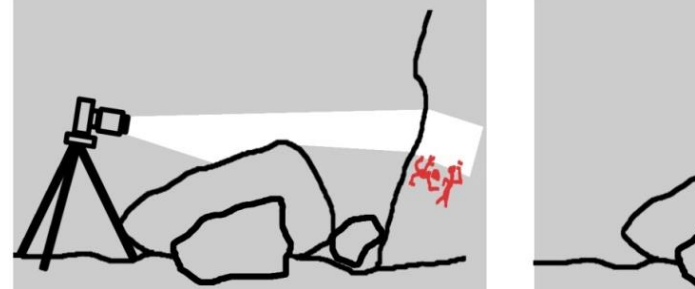

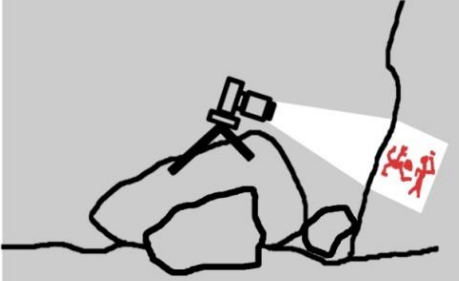

<span id="page-45-0"></span>Figura 34 Esquema do posicionamento do tripé para RTI de Pintura Rupestre.

**.** 

Outra questão a ser abordada diz respeito à impossibilidade de se completar uma volta inteira em torno do motivo, apenas metade ou pouco mais. No entanto é possível gerar um arquivo RTI com apenas metade do material gerado. O *software* de processamento das imagens, o *RTIBuilder*, reconhece, por meio de algoritmos, *pixel* a *pixel*, toda e qualquer variação de iluminação na superfície do objeto, via contrastes por meio das cores existentes na superfície ou das sombras de seus relevos, como discorre Manrique Tamayo<sup>17</sup> (2014);

> En el método RTI, cuando se toman diversas fotografías de un objeto fijo y en cada una la fuente de luz se coloca en posiciones distintas, los patrones de reflectancia de cada segmento de la superficie se capturan en el pixel correspondiente de cada fotografía. Posteriormente, a través de un conjunto de cálculos matemáticos hechos por un programa informático RTI se derivan las relaciones entre las direcciones de luz incidente y las reflejadas – que se denotan por la intensidad de los pixeles - y con ello se identifican las normales, es decir, los ángulo de inclinación de cada sitio exacto. (MANRIQUE TAMAYO, 2014, p.15)

É através deste processo cria-se um mapa de textura capaz de estabelecer, de maneira espelhada, um mapeamento possível também do lado que não recebeu iluminação. Obviamente, que o resultado final de um procedimento cuja etapa de geração das imagens não recebeu iluminação adequada acaba por perder em qualidade e riqueza de detalhes, por este motivo, sempre que possível é importante optar pela realização da iluminação completa.

Ilustração: Adriano Bueno, 2018.

 $17$  No método RTI, quando se fotografa um objeto fixo e em cada uma das imagens a fonte de luz é colocada em posições diferentes, os padrões de refletância de cada segmento da superfície são capturados no pixel correspondente de cada fotografia. Posteriormente, através de um conjunto de cálculos matemáticos feitos por um programa de computador RTI, as relações entre as direções de luz incidente e refletida - que são denotadas pela intensidade dos pixels - são derivadas e com isso as normais são identificadas, isto é, o ângulo de inclinação de cada local exato. (Tradução do autor)

Um *flash* externo foi utilizado para a geração das imagens da pintura rupestre, além dos demais acessórios e equipamentos como se pode ver da figura abaixo:

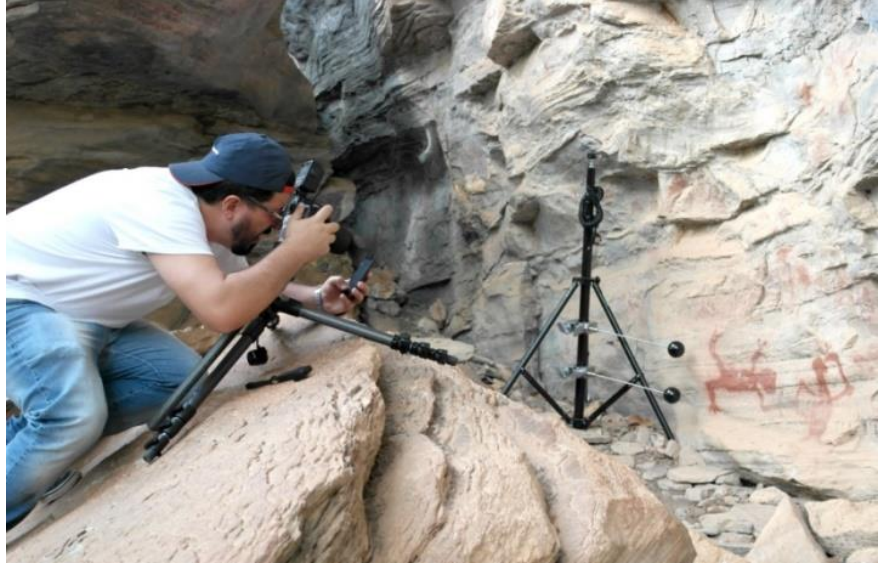

<span id="page-46-0"></span>Figura 35 *Setup* fotográfico para RTI em pintura rupestre.

Fotografia: Adriano Bueno

#### <span id="page-46-1"></span>**5.3 Escultura em madeira policromada**

Os estudos realizados na escultura em madeira tiveram início com um objetivo a priori, o de se aplicar o exame apenas em áreas de interesse, em detalhes nos quais a técnica construtiva esteja aparente, nos quais também se possa ter acesso ao estado de conservação.

Como citado anteriormente, a obra em que se realizou o estudo é uma representação de *São José de Botas*, e os recortes escolhidos para a realização do método foram: a parte posterior do pé esquerdo, com a bota [\(Figura 36\)](#page-47-0), e a parte inferior da capa [\(Figura 37\)](#page-47-1), no verso da obra. Estes recortes foram escolhidos em função de sua área possuir uma configuração mais planificada, o que facilita a geração dos arquivos, não os comprometendo com eventuais projeções de sombras causadas volumetria inerente à escultura.

<span id="page-47-0"></span>Figura 36 Detalhe da bota.

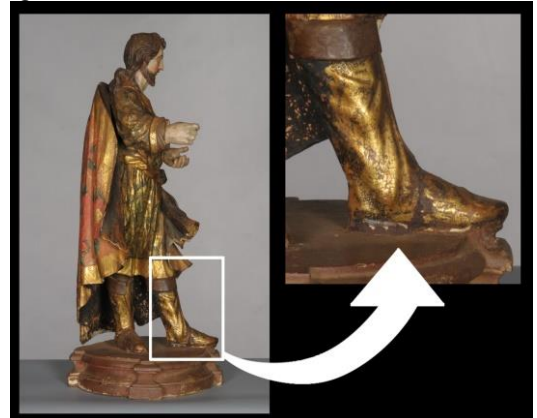

Fotografia: Claudio Nadalin, 2018.

<span id="page-47-1"></span>Figura 37 Detalhe da capa.

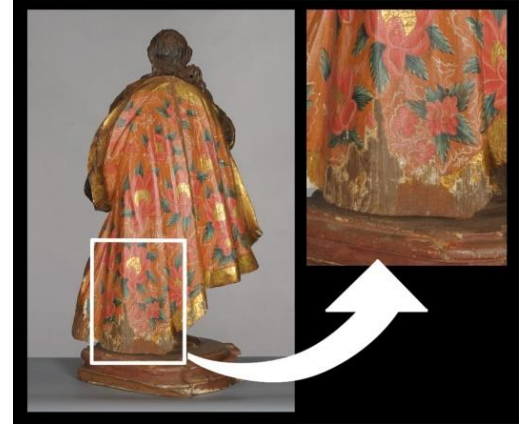

Fotografia: Claudio Nadalin, 2018.

Semelhante à Pintura Rupestre, também no *São José de Botas* as imagens foram geradas com apenas metade da cúpula de iluminação, isto se deu em função da base. Na base, foram posicionadas as esferas [\(Figura 38\)](#page-47-2), pois as áreas de interesse localizam-se próximas à ela.

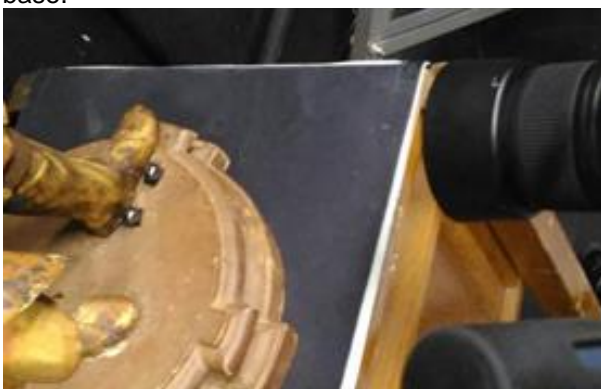

<span id="page-47-2"></span>Figura 38 Esferas na base.

Fotografia: Ana Carolina Assis, 2018.

## <span id="page-47-3"></span>**6. Resultados**

A técnica em estudo possui ferramentas que permitem a observação e a análise da superfície dos objetos através de visualização em *software*, este propicia ao usuário manipulação da luz, no que tange a sua intensidade e direção de incidência, de modo que se possa ter acesso, de maneira prática e interativa, à textura dos objetos estudados.

Além do controle de iluminação o programa de visualização ainda dispõe de ferramenta para ampliação da imagem até 200% e de filtros especiais, por meio dos quais se podem alterar os graus de especularidade, coloração e

nitidez. Especificamente para a presente pesquisa os filtros de visualização foram experimentados de acordo com as características da superfície de cada um dos objetos, e com os objetivos de visualização almejados para cada um dos casos.

#### **Suporte: Papel**

Os resultados primeiramente apresentados são os do RTI realizado na página manuscrita do livro de *Compromisso da Irmandade do Glorioso São Miguel e Almas sita na Freguesia de Nossa Senhora da Conceição dos Prado*, datado do início do Século XVIII [\(Figura 39\)](#page-48-0).

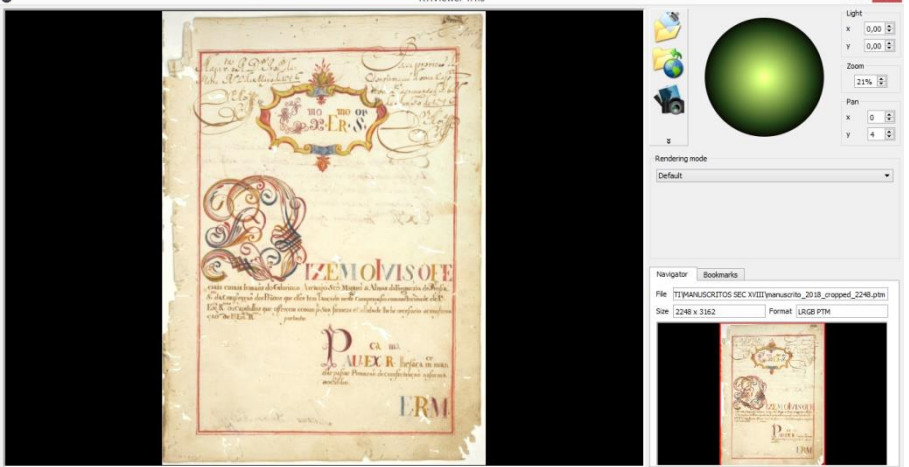

<span id="page-48-0"></span>Figura 39 Layout do RTIViewer e visualização do manuscrito antigo.

Fonte: iLAB, 2018.

Com a manipulação dos filtros disponíveis no software pôde se observar algumas questões referentes à obra. Algumas mais evidentes, porém potencializadas pela visualização no programa, outras nem tão visíveis assim.

Para esta obra, e também para melhor analisar a diferença entre os filtros optou-se pela visualização de uma mesma área, ampliada em 60%, na qual os filtros foram alternados, tal recorte abarca a área da letra capitular, parte da lateral esquerda do suporte, e, também parte das inscrições da página.

No filtro *Default* ou Normal [\(Figura 40\)](#page-49-0), pôde se ter uma visualização de uma luz mais refletida, semelhante à luz visível, na qual se observam tanto as informações da própria superfície da página, quanto as do verso, provenientes de migração de pigmentos via absorção destes pelo suporte. É possível verificar também perdas de suporte que caracterizam ataque de insetos xilófagos.

<span id="page-49-0"></span>Figura 40 Filtro Normal em detalhe com letra capitular e escrita.

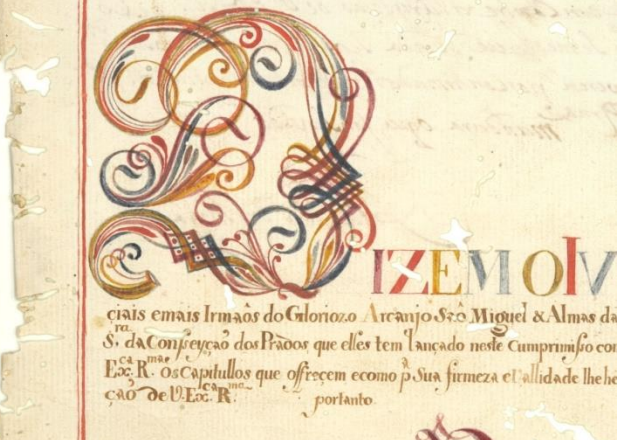

Fonte: iLAB, 2018.

Com a visualização da mesma área de detalhe, ampliada no filtro *Specular Enhancement*, ou Aprimoramento Especular [\(Figura 41\)](#page-50-0), é possível notar alguns pontos antes não visualizados no filtro Normal, como por exemplo, a textura do suporte e desníveis do papel. Algumas questões ficaram mais evidentes, como as perdas provenientes do ataque de insetos xilófagos, estas se apresentam neste filtro com uma espécie de contorno, o que acaba por destacá-las entre as informações contidas no suporte.

Em contrapartida, outras informações não ficaram visíveis neste filtro, como parte das inscrições na lateral direita e abaixo da letra capitular, que também perdeu algumas informações. O motivo pelo qual estas informações perderam leitura pode estar atrelado às configurações do próprio filtro, especificamente neste é possível retirar toda a informação de cor existente na obra, e analisar apenas a superfície por aprimoramento de visualização da especularidade.

Uma possível explicação, a respeito das áreas onde parte da informação ainda pode ser acessada, mesmo com a retirada das cores pelo filtro (como é o caso da letra capitular), é que o próprio suporte teve a sua superfície levemente alterada em função de sua fatura, e ou pela pressão exercida no suporte pela ferramenta de escrita; ou pela absorção, por parte do suporte, do material pictórico de natureza aquosa, empregado nestas técnicas de escrita e adorno;

<span id="page-50-0"></span>ou até mesmo pelo acúmulo de pigmentos no local, especificamente nestas áreas em que o cuidado com as formas demandam maior meticulosidade. Figura 41 Filtro de Aprimoramento Especular em letra capitular.

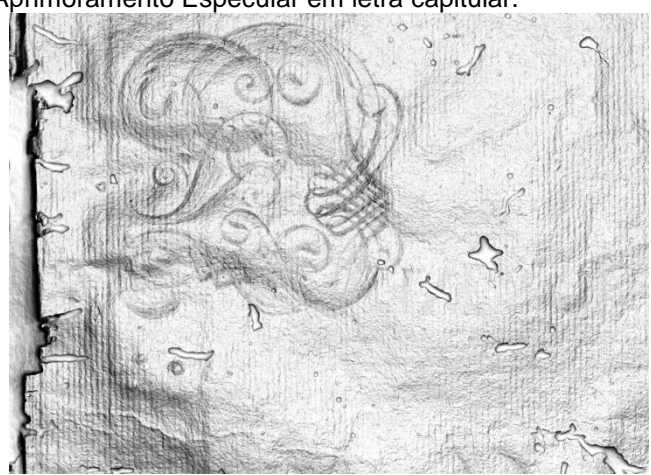

Fonte: iLAB, 2018.

O procedimento de coloração empregado na técnica de fatura da obra foi suficiente para registrar os caracteres da escrita, pois se trata de uma ação mais fluida, e estas podem ser visíveis no filtro Normal, mas não foram suficientes para marcar a superfície do suporte, tanto pela aplicação de pressão da ferramenta de escrita, quanto pelo acúmulo de pigmentos.

Estes aspectos, referentes à visualização de informações, em função dos filtros, também podem ser observados no adorno [\(Figura 42\)](#page-50-1) que encabeça a página.

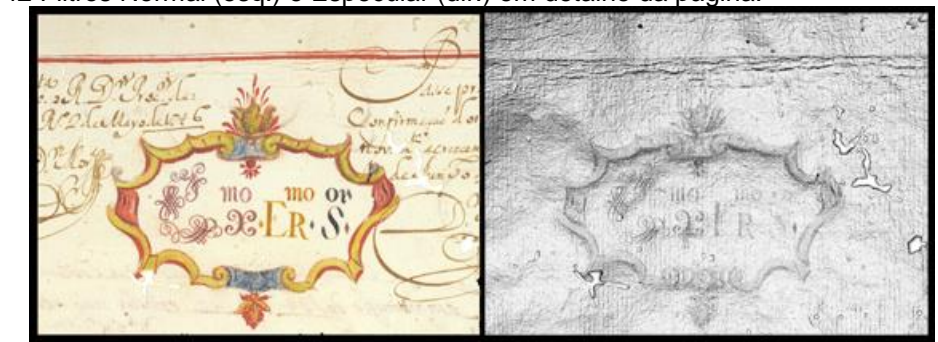

<span id="page-50-1"></span>Figura 42 Filtros Normal (esq.) e Especular (dir.) em detalhe da página.

Fonte: iLAB, 2018.

Percebe-se que as áreas onde a escrita é mais fluida o suporte não apresenta alterações na superfície, logo, a informação visível ao ser examinada com o filtro Especular são as áreas em que o suporte teve, evidentemente, a sua superfície alterada pela fatura.

Ainda neste manuscrito aplicou-se o método RTI em um detalhe que corresponde ao canto inferior direito da página. Este se deu com a aproximação da objetiva, para que as informações referentes ao estado de conservação, especificamente naquela área, fossem registradas com melhor qualidade de imagem.

Ao observar a imagem em RTI com o filtro de Aprimoramento Especular, somado a um leve deslocamento da luz no próprio *software*, foi possível obter informações acerca do estado de conservação do suporte em questão. Este apresenta, além das perdas características causadas por insetos xilófagos, muitos sinais de dobras e vincos, provavelmente oriundos do manuseio.

<span id="page-51-0"></span>Figura 43 Detalhe de manuscrito: filtro de Nitidez (esq.) e Especular (dir.).

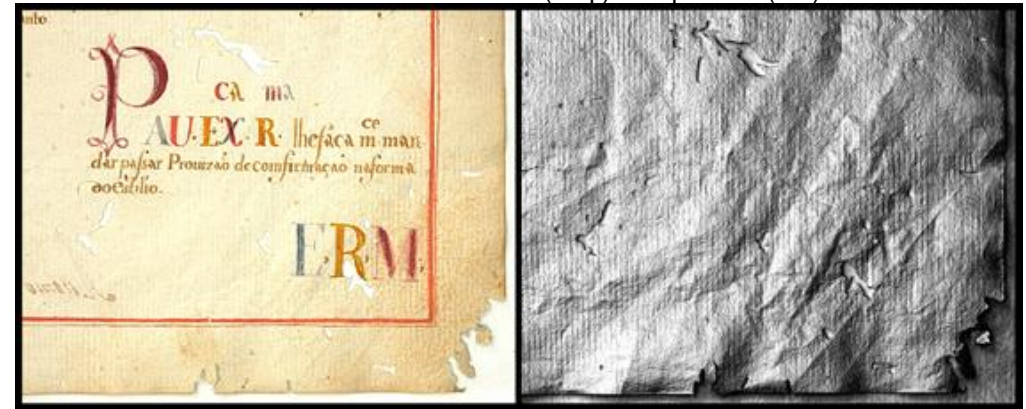

Fonte: iLAB, 2018.

Especificamente para este caso, o qual se requer uma observação mais detalhada e nítida das informações, optou-se pela utilização de um filtro apropriado para tal função, denominado *Image Unsharp Mask* ou Máscara de Nitidez da Imagem. Este filtro atribui à imagem maior nitidez em áreas de contraste, o que melhora consideravelmente a leitura dos elementos da obra registrados pela imagem fotográfica.

<span id="page-52-0"></span>Figura 44 Área de detalhe da página com dois filtros.

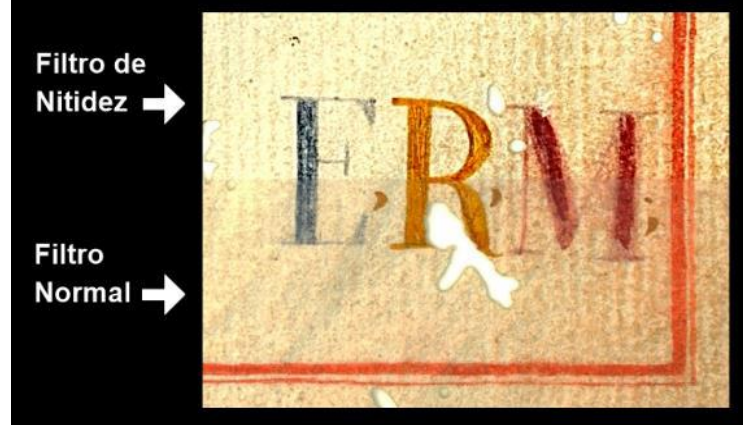

Fonte: iLAB, 2018.

Através da observação da técnica RTI realizada no desenho *Paisagem de Ouro Preto*, de Alberto da Veiga Guignard, pode-se notar que o filtro de Aprimoramento Especular obteve importante papel na visualização das informações.

Neste, o conteúdo da obra mal podem ser visto por meio do filtro de visualização Normal [\(Figura 45\)](#page-52-1), pois do material pigmentado do próprio desenho sobraram somente em algumas áreas.

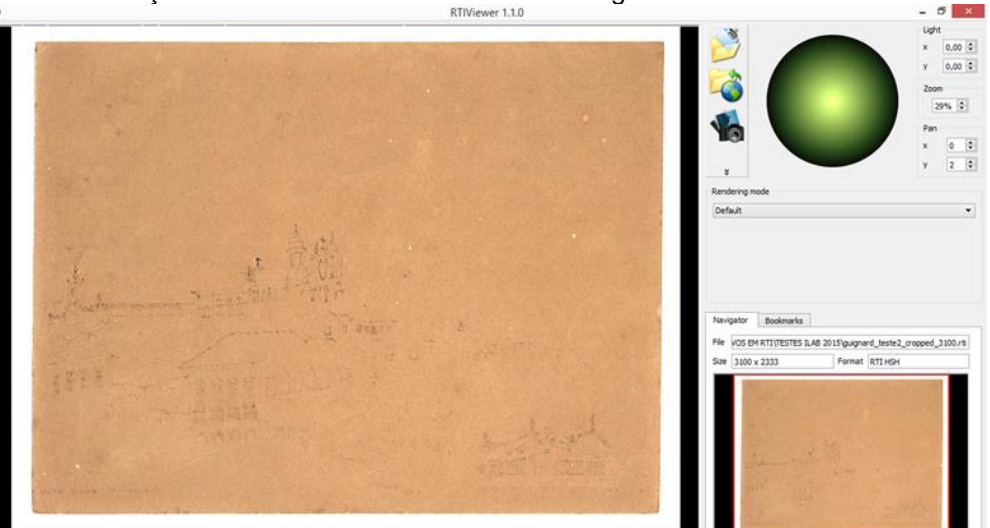

<span id="page-52-1"></span>Figura 45 Visualização no filtro Normal do desenho de Guignard.

Fonte: iLAB, 2018.

O que se tem acesso é praticamente a marca deixada no suporte pelo desenho, ou seja, os sulcos gravados no papel *craft*, originários da ferramenta

utilizada no desenho, o bico de pena<sup>18</sup>, em seu processo de criação. Neste caso o filtro de Aprimoramento Especular foi a ferramenta que mais auxiliou no resgate das informações existentes no suporte da obra [\(Figura 46\)](#page-53-0). Figura 46 Aplicação de filtro de Aprimoramento Especular.

<span id="page-53-0"></span>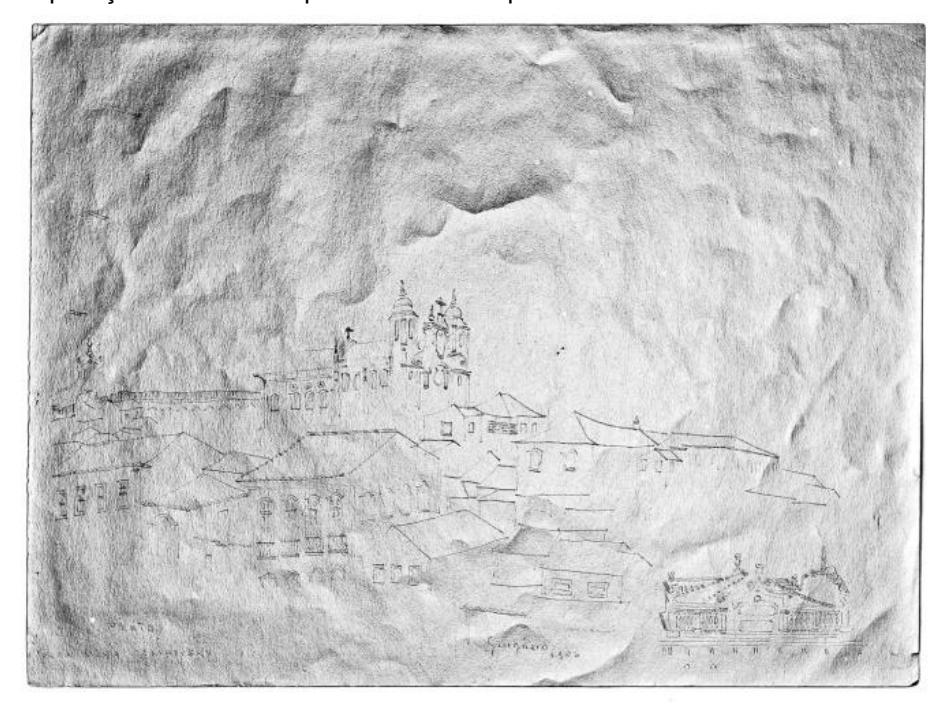

Fonte: iLAB, 2018.

 $\overline{a}$ 

Com a aplicação deste filtro a imagem gravada no suporte, via pressão do bico de pena, é evidenciada e o desenho retoma a sua leitura original, antes do desaparecimento do material pigmentado em muitas das áreas da composição.

Com este foi possível identificar alguns detalhes, antes quase imperceptíveis, pela visualização no filtro Normal, a começar pela dedicatória, feita pelo próprio artista para alguém de nome *Maria* ou *Mania Jelihovisk*, no canto inferior esquerdo, logo abaixo da identificação da cidade representada no desenho, *Ouro Preto* [\(Figura 47\)](#page-54-0), que fica mais legível com a visualização no filtro Especular.

<sup>&</sup>lt;sup>18</sup> Ferramenta de metal utilizada para escrever e desenhar. "A pena de aço clássica (inventada na Grã- Bretanha no fim do século XVIII) é vendida em unidades avulsas que podem ser inseridas em cabos de plástico ou de madeira. Essas penas apresentam diversas formas, porém as mais adequadas para desenho são as de ponta reta ou ovalada, pois as de pontas curvas, chatas ou cortadas destinam-se a trabalhos de caligrafia." (Materiais e técnicas: guia completo, 2008, p.38)

A opção de filtro de Aprimoramento Especular evidencia os sulcos deixados no papel pelo bico de pena, e destes são recuperadas as informações, possivelmente originais e relevantes da obra como, a própria assinatura do artista [\(Figura 48\)](#page-54-1) e o possível ano de execução da obra, *1956*, informações estas que podem ser acessadas novamente, com a visualização e manipulação do software através do referido filtro.

<span id="page-54-0"></span>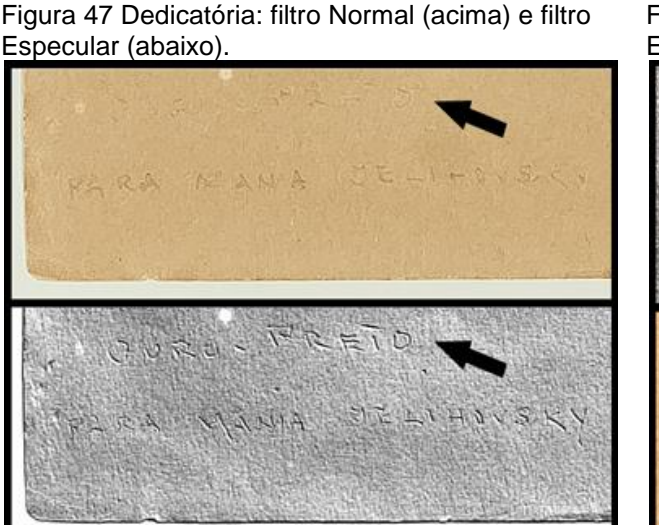

<span id="page-54-1"></span>Figura 48 Assinatura e ano: filtro Especular (acima) e Normal (abaixo).

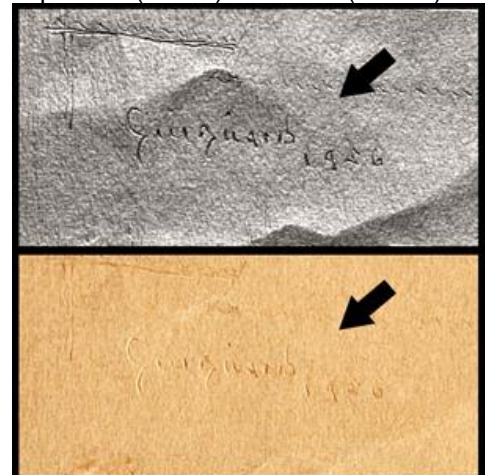

Fonte: iLAB, 2018.

Fonte: iLAB, 2018.

#### **Suporte: pétreo**

Por meio da visualização da técnica do RTI, aplicada à pintura rupestre, também se podem verificar alterações de informação na imagem em relação ao comportamento das cores. Estas se dão pela alteração, ou não, da superfície do suporte em função da aplicação da técnica artística. Tal alteração de suporte pode ser observada mediante ao uso de filtros de visualização diferentes.

O material pigmentado, utilizado na confecção da pintura em estudo, não culminou em nenhuma modificação na superfície do suporte pétreo, pois ao observar o filtro Normal nota-se que é possível ter acesso às figuras de coloração avermelhada, entretanto, quando a coloração é retirada na visualização com o filtro de Aprimoramento Especular, o que se observa é unicamente a textura acidentada e desnivelada característica da rocha utilizada como suporte.

<span id="page-55-0"></span>Figura 49 Pintura Rupestre: filtro Normal (esq.) e filtro Especular (dir.).

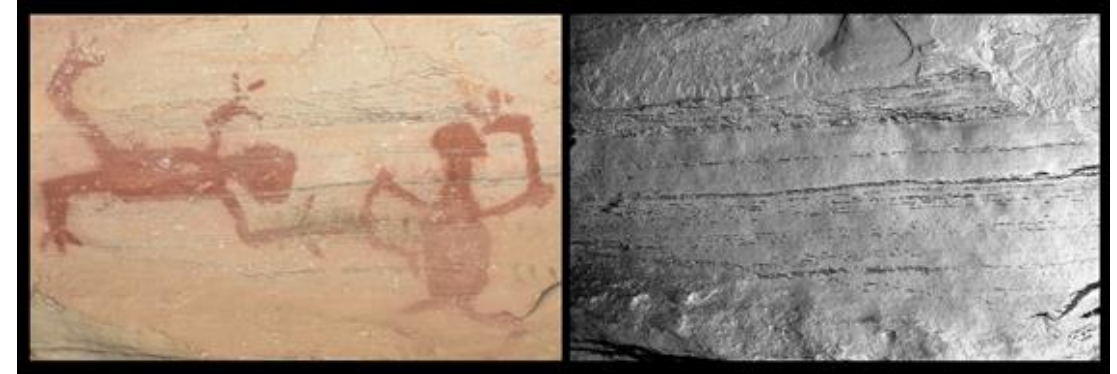

Fonte: iLAB, 2018.

Especificamente neste estudo, no qual a técnica artística empregada não alterou o aspecto superficial do suporte, a visualização com o filtro de Máscara de Nitidez pode melhorar a percepção dos detalhes das figuras representadas na rocha.

## **Suporte: metal**

O RTI realizado na coroa de prata apresentou uma visualização mais aproximada do detalhe referente ao contraste. Este, por possuir dimensões milimétricas [\(Figura 50\)](#page-55-1), careceu de estrutura fotográfica específica em relação ao procedimento de geração das imagens (conferir [Figura 32\)](#page-43-0).

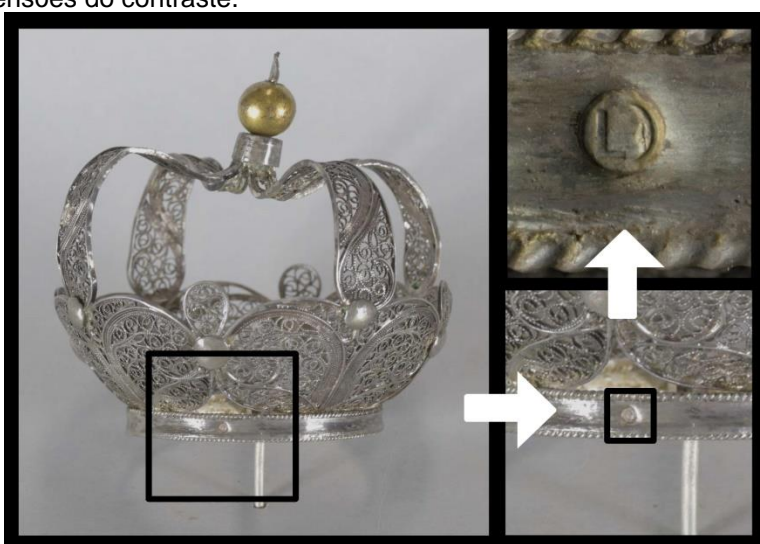

<span id="page-55-1"></span>Figura 50 Dimensões do contraste.

Fonte: iLAB, 2018.

Antes de apresentar efetivamente os resultados, é importante ressaltar que a utilização dos dois alfinetes de costura, utilizados na etapa de geração das imagens da coroa (conferir [Figura 29\)](#page-42-0), foi bem sucedida. Suas cabeças, como são popularmente denominadas, foram utilizadas em substituição às esferas reflexivas, exatamente por terem formas esféricas, de coloração preta e de aspecto brilhante.

Em relação aos resultados, o aspecto que mais chama a atenção é o nível de detalhes que se pode visualizar através da movimentação das luzes, independentemente do filtro utilizado.

No contraste, a imagem que representa a meia lua possui um rosto, e a volumetria que compõe essa configuração só é visível na medida em que a luz é reposicionada, assim a linha [\(Figura 51\)](#page-56-0) que delimita os elementos do rosto como nariz, olhos, seio da face e boca, ficam mais evidentes com a incidência de luz rasante (opção de ajuste no próprio software), da esquerda para a direita.

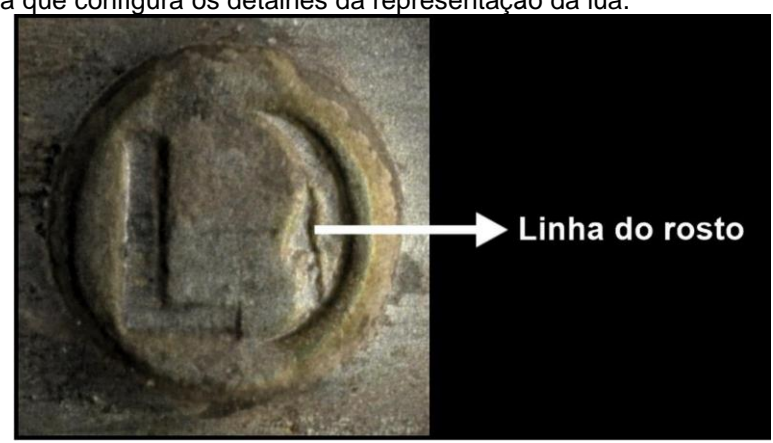

<span id="page-56-0"></span>Figura 51 Linha que configura os detalhes da representação da lua.

Fonte: iLAB, 2018.

Considerando visualmente o tamanho da área de interesse em estudo, destaca-se também a possibilidade de observação da configuração das formas que compõem o contraste.

Em exames organolépticos com o auxílio de um conta fios, antes da aplicação do RTI, havia uma dúvida em relação às volumetrias da letra "L" e da representação da lua, a questão era se ambas possuíam configuração côncava ou convexa, ao serem gravadas no metal.

Com o RTI, e a possiblidade de movimentação das luzes durante a observação do objeto, o que se pôde perceber é que, tanto a letra, quanto a

lua, possuem configurações convexas, ou seja, a volumetria de ambas as figuras apresentam-se projetadas em relação ao suporte [\(Figura 52\)](#page-57-0). Este aspecto volumétrico que configura o contraste pode ser constatado através da observação das sombras que são projetadas à direita dos motivos ali representados.

<span id="page-57-0"></span>Figura 52 Esquema de configuração volumétrica do contraste.

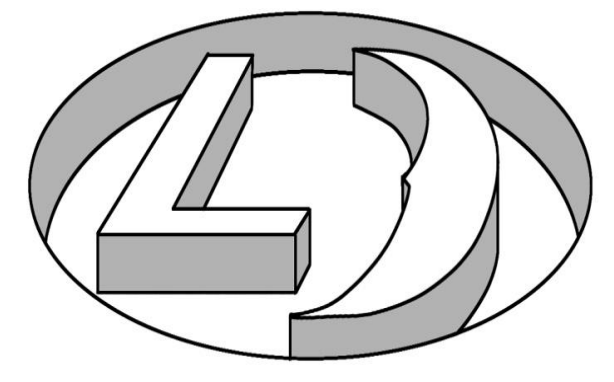

Ilustração: Adriano Bueno, 2018.

**.** 

#### **Suporte: madeira**

As áreas, nas quais o método RTI foi aplicado na escultura em madeira apresentaram resultados distintos entre si.

No primeiro caso, o da bota esquerda (conferir [Figura 36\)](#page-47-0), o objetivo foi extrair informações relacionadas aos riscos deixados sobre a folha metálica técnica do esgrafito<sup>19</sup>, estes marcam a camada de douramento com uma espécie de sulco, causado pela ferramenta pontiaguda utilizada na fatura da técnica. No entanto, a camada pictórica do recorte em estudo apresenta grande incidência de craquelê, em algumas áreas os riscos até são identificados, porém o contorno completo, que dá leitura aos desenhos originalmente trabalhados, não pôde ser visualizado.

 $19$  O esgrafito ou esgrafiado é técnica bem conhecida: depois de aplicada e brunida a folha de ouro, a superfície é pintada (em geral com têmpera), e, quando está em fase de secagem, removem-se partes da camada colorida com ferramenta de ponta fina, deixando aparecer o douramento ou prateamento, formando-se então os desenhos desejados. (COELHO e QUITES, 2014, p.86)

<span id="page-58-0"></span>Figura 53 Bota esquerda, São José de Botas (detalhe), filtros Normal (esq.) e Especular (dir.).

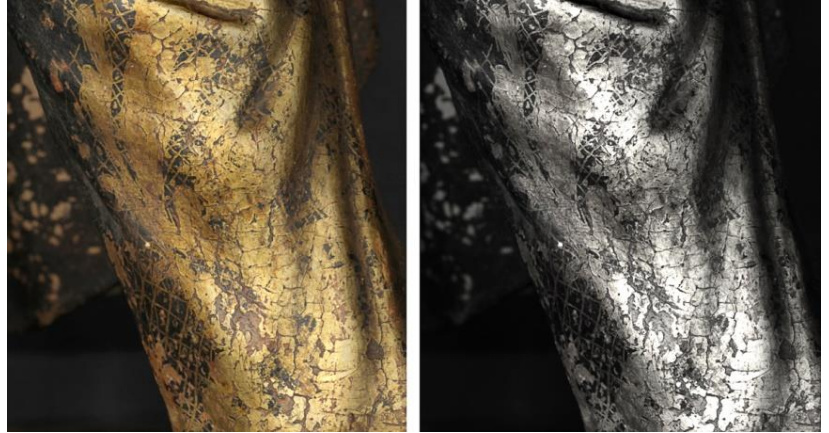

Fonte: iLAB, 2018.

**.** 

Em relação ao RTI aplicado na área da capa, localizada no verso da escultura (conferir [Figura 37\)](#page-47-1), pôde se observar algumas questões importantes, a começar pelo aspecto formal da área em estudo, esta possui configuração mais plana comparada à da bota, o que torna a visualização mais legível, sem muitas sombras projetadas pelos desníveis do próprio volume da talha.

Outro aspecto a ser destacado diz respeito ao estado de conservação da policromia, o referido local em estudo encontra-se mais íntegro, diferentemente da bota esquerda, na qual a leitura das informações ficou comprometida em função da área estar muito craquelada.

Referente aos resultados do estudo da capa, o que se pode observar os relevos provenientes de técnicas de ornamentação como douramento, punção<sup>20</sup> e pintura à pincel<sup>21</sup>. Estes podem se melhor visualizados, com a manipulação dos filtros, especificamente com utilização da Máscara de Nitidez.

<sup>&</sup>lt;sup>20</sup> As punções são feitas após a aplicação do douramento, com peças de metal com pontas e tamanho variados, como círculos, esferas, estrelas, triângulos, etc. Sua distribuição varia muito e aparece, às vezes, preenchendo todo um espaço, formando texturas para distinguir das áreas de dourado liso e rugoso, foscas e brilhantes, outras vezes, contornando folhas e pétalas de flores ou, ainda, formando ziguezagues em barras de túnicas e mantos. (COELHO e QUITES, 2014, p.85)

 $21$  A pintura a pincel é executada com pincel fino sobre partes coloridas do esgrafito, para destacar motivos fitomorfos, em representações de flores, ramos e folhas; ou para a representação completa desses elementos, com pincéis de espessura variada, tanto na primeira, quanto na segunda metade do século XVIII.

<span id="page-59-0"></span>Figura 54 Motivo fitomorfo em dois filtros de visualização.

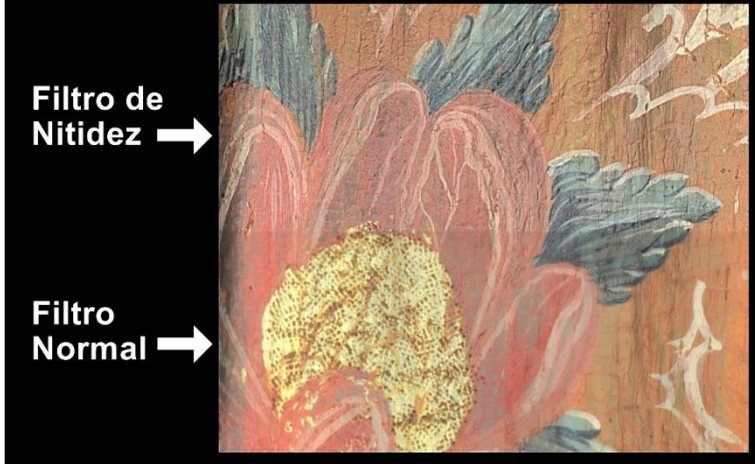

Fonte: iLAB, 2018.

A manipulação da iluminação, disposta em posição rasante, também possibilita ao usuário melhor visualização da textura proveniente das técnicas acima citadas.

<span id="page-59-1"></span>Figura 55 Detalhe, capa São José de Botas, filtros Normal (esq.) e Nitidez com rasante (dir.).

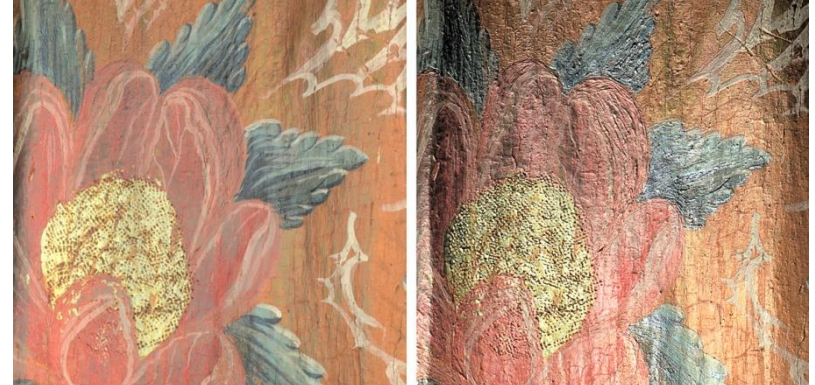

Fonte: iLAB, 2018.

As marcas de pincel são evidenciadas pelo filtro de Nitidez, somadas ao posicionamento rasante da luz incidente no detalhe do motivo fitomorfo. Por meio destas marcas é possível observar a textura, tanto a proveniente das marcas de pincel, e o modo como estas se apresentam sobre o suporte, a direção, espessura e largura da pincelada; quanto também a das áreas de punção, sobre o douramento, muito evidenciadas pelo filtro de Nitidez e posicionamento rasante da fonte de iluminação.

É possível observar também, com muita nitidez, que o douramento de reserva e punção foram aplicados e realizados antes da pintura a pincel. Na área inferior fica evidente a pincelada sobre o douramento com punção.

Sobre a pintura à pincel é possível observar, pelo posicionamento rasante da luz, que as áreas do motivo correspondentes aos elementos que o compõem foram pintadas de modo justaposto, ou seja, cada elemento, folhas e pétalas, tiveram as suas áreas demarcadas, com limites entre elas.

Já os elementos em si (folhas e pétalas), individualmente observados, são caracterizados pela sobreposição das camadas, estas configuram os detalhes que compõem a forma e os efeitos de volume, obtidos por meio da combinação das cores.

#### <span id="page-60-0"></span>**7. Considerações finais**

É evidente que, ao conhecer detalhadamente a obra, o profissional conservador-restaurador estará apto a adentrar em interpretações técnicas mais precisas, como identificar na obra características que a compõem. Este "conhecer detalhadamente" pressupõe lançar mão de ferramentas que potencializam a capacidade de observação deste profissional, para assim documentar, estudar, analisar, identificar e monitorar para se obter as informações desejadas.

Dentre essas ferramentas o *Reflectance Transformation Imaging* pode oferecer ao usuário algumas opções de análise, com ênfase no estudo das superfícies dos materiais.

O RTI é uma técnica complementar de Documentação Científica por Imagem com finalidade diagnóstica e também de registro, ou seja, é uma excelente ferramenta que auxilia na observação e análise do objeto a ser monitorado, nas diversas etapas do processo de restauração. Além da restauração, o método também tem potencialidade como instrumento de auxílio à pesquisa, pois oferece, por meio da caracterização dos objetos, totais condições para o estudo aprofundado dos elementos que os configuram.

Dentre as vantagens do referido método destacam-se: o fato de ser um exame não invasivo e eficiente; a possibilidade de ser portátil, em função do uso de equipamentos básicos de fotografia na fase de geração dos arquivos como, tripé, câmera e fontes de iluminação pontual e externa; a versatilidade de sua execução, em relação ao tamanho diverso de suportes, pois pode ser

aplicado tanto em objetos com áreas milimétricas, quanto em peças de maior extensão dimensional; e, por oferecer ao usuário, na etapa de visualização, uma experiência interativa, na qual se tem a possibilidade de operar a iluminação que incide sobre o objeto em estudo.

Por ser uma técnica que fornece ferramentas que ampliam a observação e análise de superfície dos objetos, o RTI pode ser muito eficaz no que se refere ao seu uso como instrumento na realização de diagnósticos do estado de conservação de uma obra, pois este auxilia na detecção de eventuais alterações na textura e até mesmo danos como, craquelês, fissuras, pulverulência, desprendimento, perdas de suporte e camada pictórica entre outros.

O método em estudo pode ser útil também na avaliação de tratamentos. Este consiste na sua utilização como uma espécie de monitoramento, por meio do registro do bem cultural durante o processo de intervenção.

Em relação às aplicações futuras do método RTI, é possível vislumbrar o seu uso na geração de modelo digital do bem cultural, ou seja, o registro das características de textura captadas pelo RTI produz uma espécie de "impressão digital" da obra, pois os aspectos da superfície de cada objeto configuram um conjunto de informações que caracterizam especificamente aquele objeto. Esta tecnologia poderá, inclusive, colaborar com trabalhos de autenticidade de obra de arte, por exemplo.

Outra possibilidade futura seria pesquisar a produção das imagens por meio da câmera dos smartphones, o poderia otimizar e facilitar o uso dessa tecnologia por diversos profissionais.

Deste modo, pode se afirmar que a técnica de RTI, dentre as demais técnicas de Documentação Científica por Imagem, oferece, por meio de uma metodologia sistematizada, informações complementares para o estudo da superfície do bem cultural de forma segura, não invasiva e, sobretudo eficaz.

## <span id="page-62-0"></span>**REFERÊNCIAS**

ALMADA, Márcia. *Livros manuscritos iluminados na era moderna: Compromissos de irmandades mineiras, século XVIII.* Dissertação apresentada ao programa de Pós-Graduação em História da Universidade Federal de Minas Gerais. Belo Horizonte, 2006, 171p.

ALVES, Emanuela Assis. *A deterioração de uma escultura setecentista em ouro preto: Estudo de caso da Imagem de São José de Botas da Igreja de Nossa Senhora das Mercês e Perdões.* Ouro Preto: Monografia (Especialização) – Universidade Federal de Ouro Preto – Instituto de Filosofia Artes e Cultura, 2010.

COELHO, Beatriz.; QUITES, Maria Regina Emery. *Estudo da escultura devocional em Minas Gerais.* Belo Horizonte: Editora Fino Traço, 2014.

CORDEIRO, Amanda Cristina Alves. *Conservação-restauração dos complementos em têxteis de uma imagem do Menino Jesus.* Trabalho de Conclusão de Curso apresentado ao Curso de Conservação e Restauração de Bens Culturais Móveis da Escola de Belas Artes da Universidade Federal de Minas Gerais, Belo Horizonte, 2011, 77p.

CORSINI, Massimiliano; DELLEPIANE, Matteo; CALLIERI, Marco; SCOPIGNO, Roberto. *Reflection Transformation Imaging on Larger Objects: an Alternative Method for Virtual Representations.* British Archeological Reports - 2nd International Conference on Remote Sensing Archaeology, Volume 1568 - dec 2006.

CORSINI, Massimiliano; DELLEPIANE, Matteo; CALLIERI, Marco; SCOPIGNO, Roberto. *High Quality PTM Acquisition:Reflection Transformation Imaging for Large Objects.* The 7th International Symposium on Virtual Reality, Archaeology and Cultural Heritage, VAST (2006).

FIGUEIREDO JUNIOR, J.C.D. *Química aplicada à Conservação e Restauração de Bens Culturais: uma introdução.* Belo Horizonte: São Jerônimo, 2012.

FRANCESCHI, Humberto M. O Ofício da Prata no Brasil: Rio de Janeiro. Rio de Janeiro: Studio HMF, 1988.

MANRIQUE TAMAYO, Silvia Noemi. *Aplicaciones del método Reflectance Transformation Imaging para el análisis por imágenes de superficies en la Conservación y Restauración de Bienes Culturales.* València: Universitat Politècnica de València, 2014. Disponível em: https://riunet.upv.es/handle/10251/39136. Acesso em: 05 de Abril 2018.

LEÃO, Alexandre Cruz. *Documentação Científica por Imagem de bens culturais: competências, desafios, técnicas e tecnologias.* In: ROSADO, Alessandra.; GOLÇALVES, Willi de Barros (organizadores). *Ciências do Patrimônio: horizontes transdisciplinares.* Belo Horizonte: Secretaria do Estado de Cultura de Minas Gerais, Arquivo Público Mineiro, 2015. p. 139-154.

LEÃO, Alexandre Cruz. *Gerenciamento de cores para imagens digitais.* Dissertação apresentada ao Curso de Mestrado em Artes Visuais da Escola de

Belas Artes da Universidade Federal de Minas Gerais. Belo Horizonte, 2005, 135p.

MORESI, Claudina Maria Dutra.; NEVES, Anamaria Ruegger Almeida. *Pesquisa Guignard.* Belo Horizonte: Escola de Belas Artes da UFMG, 2012.

PALMA, Gianpaolo; CORSINI, Massimiliano; CIGNONI, Paolo; SCOPIGNO, Roberto; MUDGE, Mark. *Dynamic Shading Enhancement for Reflectance Transformation Imaging.* ACM Journal on Computing and Cultural Heritage, Vol. 3, No. 2, Article 6, Publication date: September 2010. Disponível em:

https://content.historicengland.org.uk/images-books/publications/multi-light-

imaging-heritage-applications/Multi-light\_Imaging\_FINAL\_low-res.pdf/ - Acesso em: 19 de Maio de 2018.

PROUS, André. O Brasil antes dos brasileiros: A pré-história do nosso país. Jorge Zahar Editor, Rio de Janeiro, 2007.

ROSADO, Alessandra. *História da arte técnica [manuscrito]: um olhar contemporâneo sobre a práxis das Ciências Humanas e Naturais no estudo de pinturas sobre tela e madeira.* 2011.

SCHROER, Carla, 2012, *Advanced Imaging Tools for Museum y Library Conservation y Research.* Bulletin of the American Society for Information Science y Technology. Marzo 2012. Vol. 38, no. 3, p. 38–42. Disponível em: http://www.asis.org/Bulletin/Feb-12/Bulletin\_FebMar12\_Final.pdf. Acesso em: 05 de Abril 2018.

\_\_\_\_\_. *Materiais e técnicas: guia completo* / Tradução Joana Angélica D'Ávila Melo. – São Paulo: Editora WMF Martins Fontes, 2008.

APAOINCM - Associação dos Peritos Avaliadores Oficiais de Ourivesaria e Joalheria. *Marcas de garantia da Ourivesaria Portuguesa reconhecidas pelo RJOC (Regime Jurídico da Ourivesaria e das Contrastarias) 1881-2015*. (2016) Disponível em: https://pt.scribd.com/doc/297858476/Marcas-Em-Vigor-1881- 2015. Acesso em: 19 de Maio 2018.

\_\_\_\_\_. *Reflectance Transformation Imaging: Guía para la Captura de Imágenes Utilizando Luces Portátiles.* Cultural Heritage Imaging, 2013. Disponível em: http://culturalheritageimaging.org/What\_We\_Offer/Downloads/Spanish/RTI\_Hlt\_ Capture\_Guide\_v2\_SP.pdf. Acesso em: 05 de Abril 2018.

#### <span id="page-64-0"></span>**ANEXO I :**

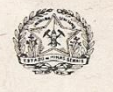

**GOVERNO DO ESTADO DE MINAS GERAIS** SECRETARIA DE ESTADO DE CULTURA SUPERINTENDÊNCIA DE MUSEUS E ARTES VISUAIS

#### TERMO DE RESPONSABILIDADE - CESSÃO DE DIREITO DE USO DE IMAGENS DA SUPERINTENDÊNCIA DE MUSEUS E ARTES VISUAIS / MUSEU CASA GUIGNARD

O Museu Casa Guignard, unidade da Superintendência de Museus e Artes Visuais, localizado na Rua Conde de Bobadela, 110, Ouro Preto - MG, CEP 35400-000, cede a Adriano de Souza Bueno, portador do documento de identidade MG-11.262.440 e CPF 075.980.126-60, sem qualquer ônus, o direito de uso de imagem(ns) da(s) obra(s) do seu acervo abaixo relacionadas, exclusivamente com a finalidade de apresentar e ilustrar a pesquisa desenvolvida em trabalho de conclusão de curso em Conservação Restauração de Bens Culturais Moveis.

Regendo-se o presente instrumento pelas disposições da Lei nº 9.610/96, no que couber.

O solicitante do direito de uso de imagem discriminado acima declara, pelo presente Termo, estar ciente que:

1 – O solicitante deve estar de acordo em, obrigatoriamente, mencionar o crédito ao Museu Casa Guignard pela utilização de seu acervo, conforme discriminado abaixo:

Acervo do Museu Casa Guignard / Secretaria de Estado de Cultura de Minas Gerais

2 – O cessionário assume toda e qualquer responsabilidade pela utilização que vier a ser dada à(s) imagem(ns), isentando a SUMAV/ Museu Casa Guignard de qualquer obrigação decorrente da não observância das disposições relativas aos direitos autorais ou de qualquer responsabilidade civil e/ou penal decorrente do uso indevido da(s) mesma(s).

3 – É vedada a reprodução da imagem e vinculação da mesma que não esteja em absoluta consonância com o original, salvo prévia autorização do Museu Casa Guignard.

4 – Em caso de descumprimento das condições apontadas neste Termo, o solicitante poderá ser responsabilizado através de sanções jurídicas cabíveis.

\$

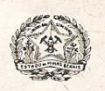

#### **GOVERNO DO ESTADO DE MINAS GERAIS** SECRETARIA DE ESTADO DE CULTURA SUPERINTENDÊNCIA DE MUSEUS E ARTES VISUAIS

5 – Relação das imagens cedidas:

**MCG** Título: Paisagem de Ouro Preto Autor: Alberto da Veiga Guignard Técnica: Bico de pena sobre papel Data: 1946

5 - O presente Termo de Cessão de Direito de Uso de Imagens é firmado em caráter irrevogável e irretratável obrigando-se as partes por si, seus herdeiros e sucessores a qualquer título, sendo regido e interpretado de acordo com as leis brasileiras, ficando ainda eleito o foro da Comarca de Belo Horizonte para dirimir quaisquer controvérsias oriundas deste Termo.

Belo Horizonte, 08 de junho de 2018.

Dudia  $\int_{\mathcal{R}}$ 

Mandréa de Magalhães Matos<br>Superintendência de Museus e Artes Visuais

Adriano de Souza Bueno Pesquisador